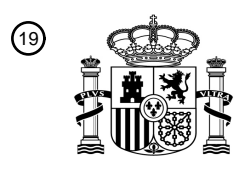

OFICINA ESPAÑOLA DE PATENTES Y MARCAS

ESPAÑA

<u>E IERRI IN BILITARI ETA INDILI ETA BILITARI ETA BILI</u>

<sup>11</sup> **2 784 502** Número de publicación:

 $(51)$  Int. CI.: *G16H 10/40* (2008.01) *A61B 5/00* (2006.01) *A61B 5/145* (2006.01) *A61B 5/1486* (2006.01) *C12Q 1/54* (2006.01) *G01N 33/66* (2006.01) *G16H 40/63* (2008.01)

### 12 TRADUCCIÓN DE PATENTE EUROPEA T3

 Fecha de presentación y número de la solicitud internacional: **13.11.2015 PCT/US2015/060653** Fecha y número de publicación internacional: **19.05.2016 WO16077738** Fecha de presentación y número de la solicitud europea: **13.11.2015 E 15816551 (4)** Fecha y número de publicación de la concesión europea: **08.01.2020 EP 3218834**

#### 54 Título: **Medidor de analitos**

(<sup>30</sup>) Prioridad:

#### **14.11.2014 US 201462080067 P**

45 Fecha de publicación y mención en BOPI de la traducción de la patente: **28.09.2020**

#### 73 Titular/es:

#### **ASCENSIA DIABETES CARE HOLDING AG (100.0%) Peter-Merian Strasse 90 4052 Basel, CH**

 $(72)$  Inventor/es:

**CHEN, JUN; LIEBER, HARRIS; NELSON, ERIK; REYNOLDS, JEFFERY S.; CURRAN, KEVIN; MEHTA, ASEEM y ROUNTREE, DAWN**

74 Agente/Representante:

**LEHMANN NOVO, María Isabel**

Aviso:En el plazo de nueve meses a contar desde la fecha de publicación en el Boletín Europeo de Patentes, de la mención de concesión de la patente europea, cualquier persona podrá oponerse ante la Oficina Europea de Patentes a la patente concedida. La oposición deberá formularse por escrito y estar motivada; sólo se considerará como formulada una vez que se haya realizado el pago de la tasa de oposición (art. 99.1 del Convenio sobre Concesión de Patentes Europeas).

#### **DESCRIPCIÓN**

#### Medidor de analitos

#### 5 CAMPO TÉCNICO

La presente invención da a conocer un sistema y método para gestionar datos de salud a través de un dispositivo de prueba y un dispositivo móvil.

#### 10 ANTECEDENTES

La determinación cuantitativa de analitos en fluidos corporales es de gran importancia en el diagnóstico y mantenimiento de algunas condiciones fisiológicas. Por ejemplo, las personas con diabetes con frecuencia controlan el nivel de glucosa en sus fluidos corporales. Los resultados de dichas pruebas pueden utilizarse para regular la 15 ingesta de glucosa en sus dietas y/o determinar si es necesario administrar insulina u otro medicamento.

Los sistemas de diagnóstico, tales como los sistemas de monitorización de glucosa en sangre, pueden emplear un instrumento, tal como un medidor, para calcular el valor de concentración de glucosa en un fluido de muestra de una persona. Dichos instrumentos funcionan midiendo una salida, tal como una corriente o luz, de una reacción con la

- 20 glucosa en la muestra. Los resultados de la prueba por lo general son mostrados y almacenados por el medidor. Los sistemas básicos permiten al usuario acceder a los resultados de la prueba directamente desde el medidor a través de una pantalla y un teclado u otro componente interactivo.
- Puesto que las mediciones para personas con diabetes son cruciales, es imperativo que haya instrumentos 25 disponibles que permitan lecturas convenientes de los resultados de diagnóstico. Por ejemplo, hay sistemas especializados disponibles, pero estos sistemas son costosos. Además, la información relacionada con las mediciones es útil para un usuario, si la información es fácilmente accesible, pero los dispositivos de prueba especializados a menudo no están diseñados para proporcionar información útil a un usuario.
- 30 Por lo tanto, existe la necesidad de un sistema que permita la conectividad inalámbrica entre un medidor de analito a un dispositivo ubicuo que ejecuta software de análisis tal como un dispositivo móvil inteligente. Existe la necesidad de un sistema que permita acceder y descargar datos fiables del paciente e identificar tendencias para reducir el tiempo dedicado a asesorar a los pacientes. Existe la necesidad de un sistema que permita al usuario acceder fácilmente y, interactuar con aplicaciones relacionadas con la salud, lo que permite un ajuste más integrado y natural 35 al estilo de vida del usuario.

Los documentos US2014322815, US2012274443 y Lifescan ET AL, "Instrucciones del manual del propietario de la aplicación para utilizar con el sistema de monitorización de glucosa en sangre OneTouch Verio Sync y el iPhone, touch e iPad", (20120701), páginas 1

- 40 https://web.archive.org/web/20140308053522/http://www.onetouch.com/sites/default/files/ file/OneTouch\_ReveaLMobile\_\_App\_Owners\_Booklet\_web.pdf, (20160218), XP055251310 da a conocer el medidor de glucosa en sangre que permite su asociación operativa con un teléfono móvil. El documento WO2011/078927A1 da a conocer la funcionalidad de 'tap-to-pair' (pulsar para asociar). Los documentos US2013059541 dan a conocer el uso de diodos LEDs para indicar información relacionada con la medición. El documento "ONETOUCH VerioSync
- 45 Blood Glucose Monitoring System Owner's Booklet", http://www.onetouch.com/support/products/veriosync, (20120701 y 20140624), XP055124924, se da a conocer para proporcionar una luz de puerto de tiras reactivas para proporcionar luz adicional.

#### SUMARIO DE LA INVENCIÓN

50

El objetivo de la presente invención es proporcionar una solución más desarrollada. El problema se resuelve mediante el sistema según la reivindicación 1 y el método de la reivindicación 10. Las formas de realización preferidas se dan a conocer en las reivindicaciones dependientes. Se describe un sistema para el análisis conveniente y la gestión de datos de lectura de salud. Un dispositivo o medidor de prueba está operativo para

- 55 analizar un fluido de un usuario. El dispositivo o medidor de prueba comunica datos a un dispositivo de usuario móvil tal como un teléfono inteligente a través de un enlace inalámbrico para asociar operativamente el dispositivo de prueba con el dispositivo de usuario móvil. El dispositivo de usuario móvil ejecuta una aplicación de análisis y gestión de datos, que puede cargarse en el dispositivo móvil desde un servidor de red en la nube. La aplicación de análisis y gestión de datos permite visualizar los datos de prueba desde el dispositivo de prueba, así como otras
- 60 lecturas tomadas por el dispositivo de prueba u otros dispositivos de prueba en asociación operativa con el dispositivo móvil. La aplicación en el dispositivo móvil puede enviar los datos a un servidor en la nube a través de la red para fines de atención médica. La aplicación puede proporcionar alertas para que un usuario realice pruebas utilizando el dispositivo de prueba en función de criterios tales como horarios, lugares o comidas. La aplicación puede analizar los datos y determinar patrones de comportamiento para el usuario. La aplicación también puede
- 65 establecer advertencias cuando las lecturas caen fuera de los parámetros normales.

La aplicación puede monitorear y mostrar diferentes configuraciones del dispositivo de prueba y permitir al usuario controlar algunas funciones del dispositivo de prueba. La aplicación permite a un usuario introducir información tales como notas, imágenes, descripciones de alimentos o medicamentos para asociarlos con las lecturas. El dispositivo móvil 130 puede mostrar diferentes formatos de datos dependiendo de la orientación del dispositivo.

5

Otros aspectos, características y ventajas de la presente invención son fácilmente evidentes a partir de la siguiente descripción detallada, al ilustrar una serie de formas de realización y puestas en práctica a modo de ejemplo, que incluyen el mejor modo contemplado para llevar a cabo la presente invención. La presente invención también es capaz de otras y diferentes formas de realización, y sus diversos detalles pueden modificarse en varios aspectos, 10 todo ello sin desviarse del alcance de las reivindicaciones. En consecuencia, los dibujos y las descripciones deben

considerarse de naturaleza ilustrativa y no restrictiva. La invención debe cubrir todas las modificaciones, equivalentes y alternativas que caen dentro del alcance de las reivindicaciones.

#### BREVE DESCRIPCIÓN DE LOS DIBUJOS

15

El presente documento de patente o solicitud contiene al menos un dibujo ejecutado en color. La oficina proporcionará copias de esta patente o publicación de solicitud de patente con dibujos en color, previa solicitud y pago de la tarifa necesaria.

20 Se ilustran formas de realización a modo de ejemplo en las figuras con referencias incluidas. Se pretende que las formas de realización y figuras descritas en el presente documento se consideren ilustrativas y no restrictivas.

La Figura 1 ilustra un sistema de recogida de datos que incluye un dispositivo móvil en comunicación con un medidor o dispositivo de prueba para la prueba de analitos.

25

30

La Figura 2A ilustra una vista superior de un sensor de prueba y una vista en perspectiva de un medidor en el sistema de la Figura 1.

La Figura 2B ilustra un diagrama de bloques de los componentes electrónicos del medidor en la Figura 1.

La Figura 2C ilustra una pantalla del medidor en la Figura 2A.

La Figura 3 ilustra un diagrama de bloques de un dispositivo móvil que incluve un programa de análisis que muestra información pertinente relacionada con los resultados de los datos de prueba de analitos transmitidos de forma 35 inalámbrica desde el medidor en la Figura 1.

La Figura 4 ilustra un diagrama de bloques de la aplicación de análisis y gestión de datos de analito ejecutada por el dispositivo móvil en la Figura 1.

40 La Figura 5A ilustra una pantalla de interfaz de introducción inicial para la aplicación de gestión de datos que puede visualizarse en el dispositivo móvil en la Figura 1.

La Figura 5B ilustra una pantalla desplegable de interfaz de menú para activar diferentes características que pueden mostrarse en el dispositivo móvil en la Figura 1.

45

60

La Figura 5C ilustra una pantalla de interfaz para controlar las configuraciones que pueden mostrarse en el dispositivo móvil en la Figura 1.

La Figura 5D ilustra una pantalla de interfaz para configurar medidores conectados y una cuenta de usuario a partir 50 de la pantalla de configuración en la Figura 5C.

La Figura 5E ilustra una pantalla de interfaz para configurar una calculadora de Bolus a partir de la pantalla de configuración de la Figura 5C.

55 La Figura 5F ilustra una pantalla de interfaz para configurar los divisores de día a partir de la pantalla de configuración en la Figura 5C.

La Figura 5G ilustra una pantalla de interfaz para configurar otras configuraciones a partir de la pantalla de configuraciones en la Figura 5C.

La Figura 5H ilustra una pantalla de información del medidor que permite al usuario configurar un medidor en comunicación con el dispositivo móvil de la Figura 1.

La Figura 6A ilustra una pantalla de interfaz de visualización de datos para visualizar lecturas de salud en el 65 dispositivo móvil en la Figura 1.

La Figura 6B ilustra una pantalla de interfaz de visualización de datos promedio resumida para mostrar lecturas de salud en el dispositivo móvil en la Figura 1.

La Figura 6C ilustra una pantalla de interfaz de visualización de datos para visualizar lecturas de salud en el 5 dispositivo móvil en la Figura 1 cuando se gira en orientación panorámica.

La Figura 6D ilustra otra pantalla de interfaz de visualización de datos para visualizar lecturas de salud en el dispositivo móvil en la Figura 1 cuando se gira en orientación panorámica.

10 La Figura 6E ilustra una pantalla que muestra información detallada sobre una entrada de registro en el dispositivo móvil en la Figura 1.

La Figura 7A ilustra una pantalla de entrada manual para introducir datos en un libro de registro a través del dispositivo móvil en la Figura 1.

15

La Figura 7B ilustra una pantalla de entrada de lectura manual para introducir una lectura por el usuario del dispositivo móvil en la Figura 1.

La Figura 7C ilustra una pantalla de entrada de marcador de comida manual para introducir un marcador de comida 20 por el usuario del dispositivo móvil en la Figura 1.

La Figura 8A ilustra una pantalla de notificación de patrón para informar a un usuario de un patrón en el dispositivo móvil de la Figura 1.

25 La Figura 8B ilustra una pantalla de gestión de patrones que muestra los patrones actuales en el dispositivo móvil de la Figura 1.

La Figura 8C ilustra una pantalla de detalle de patrón para transmitir información adicional sobre un patrón en el dispositivo móvil de la Figura 1.

La Figura 9A ilustra una pantalla de configuración de recordatorio para crear un recordatorio en el dispositivo móvil de la Figura 1;

- La Figura 9B ilustra una pantalla de creación de recordatorio recurrente en el dispositivo móvil de la Figura 1.
- 35

30

La Figura 9C ilustra una pantalla de entrada para crear un recordatorio personalizado en el dispositivo móvil en la

Figura 1.

La Figura 9D ilustra una pantalla de entrada para seleccionar una hora para un recordatorio de cuenta regresiva en 40 el dispositivo móvil en la Figura 1.

La Figura 10A ilustra una pantalla de gestión de perfil para seleccionar un perfil para la configuración en el dispositivo móvil de la Figura 1.

45 La Figura 10B ilustra una pantalla de selección de margen objetivo para seleccionar márgenes objetivo para el dispositivo móvil en la Figura 1.

La Figura 10C ilustra una pantalla de entrada de perfil de diabetes para el dispositivo móvil en la Figura 1.

50 La Figura 11A ilustra una pantalla de advertencia que indica una condición crítica para el dispositivo móvil en la Figura 1.

La Figura 11B ilustra una pantalla de advertencia para una cuenta regresiva para una prueba de seguimiento para el dispositivo móvil en la Figura 1.

55

La Figura 11C ilustra una pantalla de recordatorio para iniciar una prueba de seguimiento en respuesta a una condición crítica para el dispositivo móvil en la Figura 1.

La Figura 11D ilustra una pantalla de advertencia crítica mostrada después de que la condición crítica todavía está 60 presente para el dispositivo móvil en la Figura 1.

#### DESCRIPCIÓN DE FORMAS DE REALIZACIÓN ILUSTRADAS

La Figura 1 muestra un sistema 100 para recoger datos de pruebas para diferentes usuarios para afecciones de 65 salud tales como diabetes. El sistema 100 incluye un dispositivo de prueba de medidor 110 que está en comunicación inalámbrica con un dispositivo móvil 130. En este ejemplo, el dispositivo de prueba 110 permite la

prueba de analitos tal como se explicará a continuación. El dispositivo de prueba 110 está en asociación operativa con un dispositivo móvil 130 a través de un enlace inalámbrico. Una vez que se establezca la asociación operativa, los datos de prueba del dispositivo de prueba 110 se pasan al dispositivo móvil 130, que ejecuta un software que realiza un análisis detallado de los datos, permitiendo la gestión de los datos y proporcionando otra información 5 pertinente en un formato que puede ser fácilmente entendido por un usuario del dispositivo móvil 130. El software realiza así la gestión de datos relacionados con los resultados de la prueba para el usuario del dispositivo móvil 130.

En este ejemplo, se puede obtener un fluido de muestra (por ejemplo, sangre o fluido intersticial) a través de un sensor de prueba 112 que está configurado para ser insertado en el dispositivo de prueba 110. El dispositivo de 10 prueba 110 también puede comunicarse con un medidor de control 114. El medidor de control está configurado para controlar una bomba de insulina 116. Un usuario puede utilizar una pluma de insulina 118 junto con la bomba de insulina 116 y el medidor de control 114. Un sensor del monitor de glucosa continua (CGM) 119 se comunica con el medidor de control 114 para transmitir datos de glucosa. Otros medidores o dispositivos de prueba 120, además del dispositivo de prueba 110, también pueden analizar muestras de fluido del sensor de prueba 112 e interactuar con 15 un dispositivo de interfaz 122 para comunicar los datos de prueba al dispositivo móvil 130.

El dispositivo móvil 130 realiza análisis de datos sobre los datos obtenidos del dispositivo de prueba 110, tal como se explicará a continuación. El dispositivo móvil 130 permite la comunicación con una red de área amplia, tal como Internet 140. El sistema 100 incluye un servidor 150 que está acoplado a una base de datos 160. El servidor 150 20 mantiene los datos del paciente en la base de datos 160. Otros usuarios, tales como proveedores de asistencia médica, pueden tener acceso a los datos del paciente en la base de datos 160 a través de un dispositivo conectado a la red, tal como un ordenador personal 170. Hay múltiples usuarios que pueden acceder al servidor 150 a través de dispositivos móviles tal como el dispositivo móvil 130.

- 25 Por ejemplo, el servidor 150 puede ser parte de un sistema de atención médica centralizado que proporciona un procesamiento o almacenamiento adicional de los datos recogidos por el dispositivo móvil 130. El sistema de atención médica centralizado puede proporcionar un servidor basado en la web o un servidor cliente basado en el extremo frontal para un software de gestión de datos que se ejecuta en el dispositivo móvil 130. De forma adicional o alternativa, los datos pueden compartirse con proveedores de atención médica (HCP). En consecuencia, para
- 30 transferir datos desde el dispositivo móvil 130 al servidor 150, el dispositivo móvil 130 puede conectarse directamente a través de una interfaz, por ejemplo, a una red inalámbrica o a un punto de acceso Wi-Fi en la red 140. Los procedimientos de encriptación y autenticación de datos pueden ser empleados para garantizar la seguridad de los datos. El dispositivo móvil 130 detecta la presencia de una red inalámbrica o de un punto de acceso Wi-Fi y transfiere automáticamente datos al servidor 150 a través de un proceso en segundo plano. De manera 35 alternativa, el dispositivo móvil 130 puede alertar al usuario de que el acceso al servidor 150 está disponible, y el
- usuario puede iniciar la transferencia de datos si lo desea. El servidor 150 puede utilizarse para una diversidad de funciones de cuidados médicos. Por ejemplo, los datos

pueden compartirse con un profesional médico para visitas más efectivas. Los datos se pueden utilizar para 40 monitorear la salud de un usuario o atención remota del paciente. Los datos pueden utilizarse para programas de estilo de vida. Tal como se explicará a continuación, el dispositivo móvil 130 puede incluir otras aplicaciones tales como aplicaciones de supervisión de actividad o estado físico que pueden interactuar con los datos del usuario. Los datos pueden utilizarse para herramientas de apoyo motivacional de personas con diabetes. Otros proveedores de atención médica pueden recibir datos seleccionados a través de otros dispositivos, tales como un servidor 180, un 45 ordenador portátil 182, un ordenador personal 184, una tableta 186 o cualquier otro dispositivo informático que permita el acceso a datos desde la base de datos 160 para otros servicios de atención médica tal como como supervisión, comercialización y provisión de servicios y productos.

Con referencia a la Figura 2A, se ilustra una vista superior del medidor de prueba o dispositivo de prueba 110 y una 50 vista en perspectiva del sensor de prueba 112. El sensor de prueba 112 está configurado para recibir un fluido de muestra que se analiza utilizando el dispositivo de prueba 110. Los analitos que pueden analizarse incluyen glucosa, perfiles de lípidos (por ejemplo, colesterol, triglicéridos, LDL y HDL), microalbúmina, hemoglobina A1c, fructosa, lactato o bilirrubina. Los analitos pueden estar, por ejemplo, en una muestra de sangre completa, una muestra de suero sanguíneo, una muestra de plasma sanguíneo, otros fluidos corporales tales como ISF (fluido intersticial) y

55 orina, y fluidos no corporales.

El sensor de prueba 112 incluye una zona de recepción de fluido. La zona de recepción de fluido contiene un reactivo que reacciona con un fluido de muestra para indicar la concentración de analito de la muestra de fluido. Por ejemplo, la zona de recepción de fluido puede recibir un fluido de muestra, tal como una muestra de sangre. La zona 60 de recepción de fluido también puede recibir una solución de control de líquido. La solución de control de líquido contiene un marcador de control (también denominado referencia interna) y se utiliza para verificar que el dispositivo de prueba 110 y el sensor de prueba 112 están funcionando correctamente. El marcador de control genera un perfil de corriente distintivo, que se detecta utilizando un algoritmo de detección ejecutado por el dispositivo de prueba 110. Al tener un perfil de corriente distintivo, el dispositivo de prueba 110 puede distinguir automáticamente una 65 prueba de control de una prueba de analito-fluido (por ejemplo, una muestra de glucosa en sangre).

Algunos sensores de prueba disponibles comercialmente que pueden utilizarse incluyen los que están disponibles comercialmente de Bayer HealthCare LLC (Whippany, Nueva Jersey). Estos sensores de prueba incluyen, entre otros, los utilizados en el sistema de monitoreo de glucosa en sangre Ascensia® CONTOUR®, el sistema de monitoreo de glucosa en sangre CONTOUR® LINK, el sistema de monitoreo de glucosa en sangre CONTOUR® 5 NEXT USB, el Ascensia® BREEZE® y BREEZE® 2 sistema de monitoreo de glucosa en sangre. Se pueden incorporar otros sensores de prueba, además de los enumerados con anterioridad, en los métodos y sistemas de la

El sensor de prueba puede ser un sensor de prueba electroquímico tal como el sensor 112. El sensor de prueba 10 electroquímico 112 suele incluir una pluralidad de electrodos y una zona de recepción de fluido que contiene una enzima. La zona de recepción de fluido incluye un reactivo para convertir un analito de interés (p. ej., glucosa) en un fluido de muestra (p. ej., sangre) en una diversidad química que se puede medir electroquímicamente, en términos de la corriente eléctrica que produce, por los componentes del patrón del electrodo. El reactivo suele contener una enzima tal como, por ejemplo, glucosa oxidasa, que reacciona con el analito y con un aceptor de electrones tal como 15 una sal de ferrocianuro para producir una especie medible electroquímicamente que puede ser detectada por los

presente descripción.

- electrodos. Se contempla que otras enzimas pueden utilizarse para reaccionar con glucosa, tal como la glucosa deshidrogenasa. En general, la enzima se selecciona para reaccionar con el analito o analitos deseados a analizar con el fin de ayudar a determinar la concentración de analito de un fluido de muestra. Si se determina la concentración de otro analito, se selecciona una enzima apropiada para reaccionar con el analito. 20
- El reactivo también incluye concretamente un mediador que ayuda a transferir electrones entre el analito y los electrodos. El reactivo puede incluir aglutinantes que mantienen unidos la enzima y el mediador, otros ingredientes inertes, tensioactivos, polímeros (p. ej., polímeros de celulosa) tampones o combinaciones de los mismos.
- 25 El dispositivo de prueba 110 de la Figura 2A incluye una interfaz de usuario 220, que incluye una pantalla 222 y un dispositivo de entrada de usuario 224. La pantalla 222 suele visualizar información sobre los resultados de la prueba, el procedimiento de prueba y/o información en respuesta a las señales introducidas por el usuario, incluyendo texto e imágenes. La pantalla 222 puede ser una pantalla gráfica de cristal líquido (LCD), un diodo orgánico emisor de luz (OLED), segmento LCD o similar. El dispositivo de entrada de usuario 224 permite al usuario interactuar con el
- 30 dispositivo de prueba 110 y puede incluir botones pulsadores, teclas programables, una rueda de desplazamiento, elementos de pantalla táctil o cualquiera de sus combinaciones. En este ejemplo, el dispositivo de entrada de usuario 224 incluye un control circular 226 para navegar alrededor de la pantalla 222 y un botón pulsador 228 para activar funciones seleccionadas en la pantalla 222.
- 35 La pantalla 222 puede ser una pantalla de visualización de alta resolución, que puede presentar texto e imágenes estáticas y en movimiento al usuario. Sin embargo, se pueden emplear otros tipos de pantallas, incluidas, por ejemplo, pantallas LCD monocromáticas de menor resolución. En general, se puede emplear una diversidad de tipos de pantallas, desde una pantalla básica de bajo coste hasta una pantalla completamente funcional. La pantalla 222 puede ser de cualquier tamaño adecuado. En algunos casos, la pantalla 222 puede cubrir un lado completo del 40 dispositivo de prueba 110. Además, la pantalla 222 puede incluir una pantalla táctil. Además, la interfaz de usuario
- 220 puede proporcionar una pantalla gráfica de usuario avanzada y capacidades de audio disponibles directamente en el dispositivo de prueba 110 o mediante una interfaz de comunicaciones con el dispositivo de prueba 110.
- El dispositivo de prueba 110 incluye un puerto de sensor de prueba o abertura 230 para recibir el sensor 112. Un 45 panel de iluminación 232 está dispuesto alrededor del puerto de tiras reactivas 230 para ayudar a guiar el sensor 112 para que se inserte en el puerto de tiras reactivas 230. Un puerto de carga 234 permite cargar el dispositivo de prueba 110. En este ejemplo, el puerto de carga 234 también permite que los datos de prueba se descarguen en una conexión de ordenador, tal como un puerto USB. El dispositivo de prueba 110 puede tener una fuente de alimentación tal como una batería recargable, que puede recargar mediante la conexión con una fuente de 50 alimentación. Por ejemplo, la energía puede transferirse a través de una conexión USB entre una fuente de alimentación y el dispositivo de prueba 110.
- Una interfaz inalámbrica 236 permite la transmisión inalámbrica de datos de prueba desde el dispositivo de prueba 110. El protocolo de transmisión inalámbrico puede ser Bluetooth, pero pueden utilizarse otros protocolos. El panel 55 de iluminación 232 puede emitir luz de diferentes colores para ayudar al usuario y comunicarle información. El panel de iluminación 232 puede emitir luz blanca para ayudar al usuario a acoplar el sensor de prueba 112 al dispositivo de prueba 110. El panel de iluminación 232 puede emitir luz azul para indicar que hay asociación operativa Bluetooth con un dispositivo móvil tal como el dispositivo 130 en la Figura 1. El panel de iluminación 232 puede emitir un color verde para indicar que la lectura está dentro de los parámetros normales. El panel de iluminación 232 puede emitir
- 60 un color rojo para indicar que la lectura está por debajo de los parámetros normales que indican una condición hipoglucémica. El panel de iluminación 232 puede emitir un color naranja para indicar que la lectura está por encima de los parámetros normales que indican una condición hiperglucémica. Se contempla que se pueden utilizar otros colores adicionales para indicar la operación o las lecturas que se comunicarán al usuario.
- 65 Tal como se describió con anterioridad, el dispositivo de prueba 110 emplea al menos un controlador que suele ejecutar instrucciones programadas, así como la interfaz de usuario 220, que incluye la pantalla 222 para presentar

información al usuario y el dispositivo de entrada 224, tales como botones pulsadores, teclas programables, una rueda de desplazamiento, elementos de pantalla táctil o cualquier combinación de los mismos, para permitir la interacción con el usuario.

- 5 Tal como se muestra en la Figura 2B, el dispositivo de prueba 110 incluye un sistema de detección-reacción 250 para medir la concentración de analito para la muestra recogida por el sensor de prueba 112. Tal como se describió con anterioridad, el sistema de detección-reacción 250 puede incluir contactos para que los electrodos detecten la reacción electroquímica para un sensor de prueba electroquímico 112 cuando se inserta en el puerto del sensor de prueba 230. De manera alternativa, el sistema de detección-reacción 250 puede incluir un detector óptico para
- 10 detectar los resultados cromáticos o de reflectancia de una reacción para un sensor de prueba óptico. Para calcular la concentración real de analito a partir de la reacción electroquímica u ópticamente medida por el sistema de detección-reacción y para controlar, en general, el procedimiento para analizar la muestra, el dispositivo de prueba 110 emplea al menos un controlador 252, que suele ejecutar instrucciones programadas de conformidad con un algoritmo de medición. Los datos procesados por el controlador 252 pueden almacenarse en un elemento de 15 memoria 254.
- 

El controlador 252 está acoplado a un controlador de pantalla 256 que acciona la pantalla 222 en la Figura 2A. El controlador 252 está acoplado a un transceptor inalámbrico 258. En este ejemplo, el transceptor inalámbrico 258 es un transceptor Bluetooth para asociarse operativamente con un dispositivo móvil tal como el dispositivo móvil 130 en

- 20 la Figura 1. El dispositivo de prueba 110 también incluye una fuente de alimentación 260, que en este ejemplo es una batería recargable, que puede cargarse a través del puerto de carga 234. El controlador 252 también controla el color emitido por el panel de iluminación 232 a través de un control de panel 262. El controlador 252 también activa una salida de audio 264 que puede ser un pitido para indicar que una prueba ha sido satisfactoria no, pero se pueden utilizar otros sonidos.
- 25

La Figura 2C ilustra la pantalla 222 con más detalle. La pantalla 222 incluye una fecha y hora 270, y una lectura de datos 272. La lectura de datos 272 es la concentración de glucosa en sangre medida. Tal como se explicará a continuación, los íconos de marcador indican las condiciones de la prueba, que en este ejemplo puede mostrar diferentes íconos para antes de la comida, después de comida y ninguna comida. Por supuesto, se pueden utilizar 30 otros íconos. La pantalla 222 puede mostrar un margen objetivo para diferentes condiciones tales como antes de la comida y después de la comida que pueden ajustarse utilizando la aplicación en el dispositivo móvil 130 tal como se

- explicará a continuación. El dispositivo de entrada 224 puede utilizarse para seleccionar una condición y el margen objetivo correspondiente. El margen objetivo puede seleccionarse seleccionando un icono objetivo 274.
- 35 En funcionamiento, el dispositivo de prueba 110 puede activarse insertando un sensor de prueba tal como el sensor de prueba 112 en el puerto 232 del sensor de prueba o manteniendo presionado el botón 228. Un icono de prueba 276 indica que el sensor de prueba 112 ha sido insertado. A continuación, el usuario inserta una gota de sangre en el sensor de prueba 112. El dispositivo de prueba 110 hará una indicación de audio si no hay suficiente sangre en el sensor de prueba 112. Después de una lectura, el usuario puede marcar la lectura seleccionando uno de los iconos
- 40 de marcador 278 o 280. En este ejemplo, existe un marcador 278 antes de las comidas y un marcador 280 después de las comidas. Se puede seleccionar un icono 282 sin marcador si el usuario no desea marcar la lectura. Tal como se explicó con anterioridad, la lectura de datos 272 muestra la concentración de glucosa en sangre de la muestra analizada. Aparecen indicadores adicionales en términos de una marca de verificación y flechas en la lectura 272 para indicar si la lectura está dentro del margen objetivo, por encima del margen objetivo o por debajo del margen
- 45 objetivo. Tal como se explicó con anterioridad, el panel iluminado 232 también cambiará los colores dependiendo del valor de la lectura en comparación con el margen objetivo. La pantalla 222 también puede mostrar "HI" o "LO" para indicar lecturas de glucosa en sangre excepcionalmente altas o bajas, posiblemente con una señal de audio apropiada para advertir al usuario de la condición. El controlador 252 puede activar la salida de audio 264 para advertir al usuario de la condición inusual.
- 50

Un icono de libro de registro 284 permite al usuario mostrar una entrada de un número predeterminado de lecturas anteriores tomadas por el sensor de prueba 112. En este ejemplo, el dispositivo de prueba 110 almacena 800 lecturas en el libro de registro, pero más o menos lecturas pueden almacenarse en el libro de registro. El valor de lectura, la hora y la fecha se mostrarán para cada entrada. El control circular 226 se puede utilizar para desplazarse

55 hacia arriba y hacia abajo cuando se selecciona el icono 284 del libro de registro. Un icono de configuración 286 permite al usuario cambiar la configuración en la pantalla 222. La pantalla 222 incluye un indicador de batería baja 288 que indica una batería baja y un símbolo de Bluetooth 290 que indica comunicación Bluetooth. Un icono de sonido 292 permite al usuario activar y desactivar el audio. La pantalla 222 puede mostrar un código de error que indica que el dispositivo de prueba 110 no funciona correctamente. Un icono de panel de luz 294 permite al usuario 60 activar y desactivar el panel iluminado 232.

La Figura 3 muestra un diagrama de bloques del dispositivo móvil 130 que se comunica con el dispositivo de prueba 110 en la Figura 1 y ejecuta la aplicación que se describe a continuación para analizar y gestionar los datos de prueba del analito. En este ejemplo, el dispositivo móvil 130 puede ser virtualmente cualquier dispositivo informático 65 preferiblemente móvil que esté configurado para enviar y recibir información a través de un medio de comunicación inalámbrico tal como Bluetooth. El dispositivo móvil 130 puede estar habilitado para la web y puede ejecutar software

de navegador para la presentación de páginas web al usuario. Dichos dispositivos móviles de usuario pueden incluir dispositivos portátiles tales como teléfonos móviles, teléfonos inteligentes, buscapersonas, dispositivos de radiofrecuencia (RF), dispositivos infrarrojos (IR), dispositivos de posicionamiento global (GPS), asistentes digitales personales (PDA), ordenadores portátiles, ordenadores con soporte, tabletas, dispositivos integrados que combinan

- 5 uno o más de los dispositivos anteriores, y similares. Otros dispositivos con capacidad Bluetooth, tal como un ordenador portátil, un ordenador de sobremesa, una estación de trabajo u otro ordenador también se pueden utilizar para analizar datos y comunicarse con el dispositivo de prueba 110. Los dispositivos móviles pueden incluir sistemas multiprocesador, basados en microprocesador, o electrónica de consumo programable, y similares. Como tales, los dispositivos de usuario que ejecutan la aplicación que se describe a continuación pueden variar ampliamente en 10 términos de capacidades y características.
- 

Tal como se muestra a continuación, los dispositivos de usuario habilitados para la web pueden incluir una aplicación de navegador habilitada para recibir y enviar mensajes de protocolo de aplicación inalámbrica (WAP), y/o mensajes de aplicaciones cableadas, y similares. En un ejemplo, la aplicación del navegador está habilitada para 15 emplear Lenguaje de Marcado de Hipertexto (HTML), HTML Dinámico, Lenguaje de Marcado de Dispositivo Portátil (HDML), Lenguaje de Marcado Inalámbrico (WML), WMLScript, JavaScript, HTML extensible (xHTML), HTML compacto (CHTML), y similares, para mostrar y/o enviar información digital.

Los dispositivos de usuario también pueden incluir al menos una aplicación cliente que está configurada para recibir 20 datos de control y/o contenido de otro dispositivo informático a través de una transmisión de red. La aplicación cliente puede incluir una capacidad para proporcionar y recibir contenido textual, contenido gráfico, contenido de video, contenido de audio y similares. Además, los dispositivos de usuario pueden configurarse, además, para comunicar y/o recibir un mensaje, tal como a través de un Servicio de Mensajes Cortos (SMS), mensajería directa (por ejemplo, Twitter), correo electrónico, Servicio de Mensajes Multimedia (MMS), mensajería instantáneos (IM), 25 chat de retransmisión por Internet (IRC), mIRC, Jabber, servicio de mensajería mejorado (EMS), mensajes de texto, mensajería inteligente, mensajes por aire (OTA), o similares, entre o con otro dispositivo informático, y similares.

La red 140 en la Figura 1 está configurada para permitir comunicaciones entre un dispositivo informático con otro dispositivo informático. La red 140 puede habilitarse para emplear cualquier forma de medio legible por ordenador 30 para comunicar información de un dispositivo electrónico a otro. En un conjunto de redes LAN interconectadas, incluidas las basadas en diferentes arquitecturas y protocolos, un enrutador y/o dispositivo de pasarela actúa como un enlace entre las redes LAN, permitiendo el envío de mensajes entre dispositivos informáticos. Además, los enlaces de comunicación dentro de las redes LAN suelen incluir un par de cables trenzados o un cable coaxial, mientras que los enlaces de comunicación entre redes pueden utilizar líneas telefónicas analógicas; líneas digitales 35 dedicadas completas o fraccionadas que incluyen T1, T2, T3 y T4; redes digitales de servicios integrados (RDSI); líneas de abonado digital (DSL); enlaces inalámbricos, incluidos enlaces satelitales; u otros enlaces de comunicación

- conocidos por los expertos en esta técnica. Además, los ordenadores distantes y otros dispositivos electrónicos relacionados pueden conectarse remotamente a redes LAN o WAN a través de un módem y de un enlace telefónico temporal. 40
- La red 140 puede incluir, además, cualquiera de entre una diversidad de subredes inalámbricas que pueden superponerse además a redes ad-hoc independientes, y similares, para proporcionar una conexión orientada a la infraestructura. Dichas subredes pueden incluir redes en malla, redes LAN inalámbricas (WLAN), redes de telefonía móvil y similares. La red 140 también puede incluir un sistema autónomo de terminales, pasarelas, enrutadores y 45 similares conectados por enlaces de radio inalámbricos o transceptores inalámbricos. Estos conectores pueden configurarse para desplazarse libre y aleatoriamente y a organizarse de manera arbitraria por sí mismos, de modo que la topología de la red 108 puede cambiar rápida y arbitrariamente.
- La red 140 puede emplear, además, una pluralidad de tecnologías de acceso que incluyen acceso de radio de 2<sup>ª</sup> 50 generación (2G), 2.5ª, 3ª (3G), 4ª (4G) para sistemas de telefonía móvil; redes WLAN; enrutador inalámbrico (WR) en malla, y similares. Las tecnologías de acceso tales como 2G, 3G, 4G y redes de acceso futuras pueden permitir una cobertura de área amplia para dispositivos móviles, con diversos grados de movilidad. Por ejemplo, la red 140 puede habilitar una conexión de radio a través de un acceso a la red de radio, tal como el Sistema Global para Comunicación Móvil (GSM), Servicios Generales de Radio por Paquetes (GPRS), Entorno GSM de Datos Mejorados
- 55 (EDGE), Acceso Múltiple por División de Código de Banda Ancha (WCDMA), CDMA1100 y similares. La red 140 también se puede construir para su uso con otros protocolos de comunicación por cable e inalámbricos, incluidos TCP/IP, UDP, SIP, SMS, RTP, WAP, CDMA, TDMA, EDGE, UMTS, GPRS, GSM, UWB, WiMax, IEEE 802.11x, y similares. En esencia, la red 140 puede incluir prácticamente cualquier mecanismo de comunicación por cable o inalámbrico mediante el cual la información pueda desplazarse entre un dispositivo informático y otro dispositivo 60 informático, red y similares.

La Figura 3 es un diagrama de bloques de los componentes de un dispositivo móvil tal como el dispositivo móvil 130 en la Figura 1. El dispositivo móvil 130 incluye un procesador de aplicación 310, una fuente de alimentación 312, una pantalla 314, un procesador de banda base 316 y un CODEC 318. En este ejemplo, la pantalla 314 es una pantalla 65 táctil LCD que permite al usuario controlar las aplicaciones ejecutadas por el procesador de aplicaciones 310 a través de entradas táctiles, así como también visualizar gráficos generados por el procesador de aplicaciones 310.

La pantalla 314 es controlada por un controlador de pantalla táctil 320. El procesador de aplicaciones 310 puede estar acoplado a varios dispositivos, tal como una cámara 322 y otras interfaces como un puerto de comunicación, etc.

- 5 El procesador de banda base 316 recibe señales desde un receptor transmisor de red 330 que permite las comunicaciones con la red 140 en la Figura 1, un receptor de georreferenciación 332 que permite la recepción de datos de posicionamiento para determinar la ubicación del dispositivo móvil 130, y un receptor Bluetooth 334 que permite la comunicación con dispositivos habilitados para Bluetooth tal como el dispositivo de prueba 110. El procesador de banda base 316 procesa las señales y está acoplado al CODEC 318, que convierte las señales para
- 10 uso del procesador de aplicación 310. El CODEC 318 también decodifica las señales de audio recibidas por un micrófono 340 y codifica las señales de datos para la salida de un altavoz 342 para funciones tales como una aplicación telefónica ejecutada por el procesador de aplicaciones 310. Se contempla que otros dispositivos de audio, tales como auriculares, se puedan acoplar a través del CODEC 318.
- 15 Los procesadores 310, 316 pueden ponerse en práctica adecuadamente utilizando uno o más sistemas informáticos de uso general, microprocesadores, procesadores de señal digital, microcontroladores, circuitos integrados específicos de la aplicación (ASIC), dispositivos lógicos programables (PLD), dispositivos lógicos programables en campo (FPLD), matrices de puertas programables en campo (FPGA) y similares, programados de conformidad con las enseñanzas descritas e ilustradas en el presente documento, como apreciarán los expertos en informática, 20 software y técnicas de gestión de redes.

El software del sistema operativo y otras aplicaciones se almacenan en la memoria de solo lectura (ROM) 350, la memoria de acceso aleatorio (RAM) 352 y un dispositivo de almacenamiento de memoria 354 para el acceso del procesador de aplicaciones 310. En este ejemplo, el dispositivo de almacenamiento de memoria 354 es memoria 25 instantánea, pero se pueden utilizar otros dispositivos de memoria. Las aplicaciones almacenadas en el dispositivo de almacenamiento de memoria 354 incluyen la aplicación de transmisión y recogida de datos de puntaje emocional, que crea gráficos de interfaz en la pantalla e interfaces con una aplicación de navegación. Se contempla que otras formas de aplicaciones puedan incorporar los principios explicados a continuación. En este ejemplo, la aplicación de análisis se puede cargar previamente en el dispositivo móvil 130, o se puede ofrecer como una aplicación que se 30 puede descargar al dispositivo móvil 130 desde un dispositivo conectado a la red, tal como el servidor 150 a través de la red 140.

El dispositivo de almacenamiento de memoria 354 incluye un medio legible por máquina en donde se almacena uno o más conjuntos de instrucciones (por ejemplo, software) que incorporan una o más de las metodologías o funciones 35 descritas en este documento. Las instrucciones también pueden residir, completa o al menos parcialmente, dentro del dispositivo de almacenamiento de memoria 354, la memoria ROM 350, la memoria RAM 352, y/o dentro de los procesadores 310 o 316 durante su ejecución por el dispositivo móvil 130. Las instrucciones pueden ser, además, transmitidas o recibidas a través de una red, tal como la red 140 en la Figura 1 a través del transmisor-receptor de la

- red 330. Si bien en este ejemplo se muestra que el medio legible por máquina es un medio único, el término "medio 40 legible por máquina" debe considerarse que incluye un medio único o múltiples medios (por ejemplo, una base de datos centralizada o distribuida y/o memorias caché asociadas y servidores) que almacenan uno o más conjuntos de instrucciones. El término "medio legible por máquina" también puede considerarse que incluye cualquier medio que sea capaz de almacenar, codificar o transportar un conjunto de instrucciones para la ejecución de la máquina y que haga que la máquina realice una o más de las metodologías de las diversas formas de realización, o que sea capaz
- 45 de almacenar, codificar o transportar estructuras de datos utilizadas o asociadas con dicho conjunto de instrucciones. En consecuencia, el término "medio legible por máquina" puede considerarse que incluye, pero no se limita a, memorias de estado sólido, medios ópticos y medios magnéticos.
- Una diversidad de diferentes tipos de dispositivos de almacenamiento de memoria, tales como una memoria de 50 acceso aleatorio (RAM) o una memoria de solo lectura (ROM) en el sistema o un disquete, disco duro, CD ROM, DVD ROM, memoria instantánea u otro medio legible por ordenador que es objeto de lectura desde, y/o escritura, por un sistema magnético, óptico u otro de sistema de lectura y/o escritura que está acoplado al procesador, puede utilizarse para la memoria o memorias en el dispositivo de usuario 130.
- 55 El software de gestión de datos que se ejecuta en el dispositivo móvil 130 puede ser un conjunto de programas o códigos de ordenador que reciban y procesen datos medidos y/u otras entradas. El software de gestión de datos procesa y/o muestra esta entrada de una manera deseada o seleccionada por el usuario u otras personas. Esta información puede ser utilizada por un usuario, un proveedor de atención domiciliaria (HCP), un médico y/u otras personas. Tal como se describió con anterioridad, los datos medidos pueden incluir información de las pruebas de
- 60 un analito, incluida la concentración de glucosa y/u otros analitos en sangre u otro fluido de una persona. El software puede proporcionar las pantallas avanzadas y el procesamiento de datos que puede requerir un usuario que realiza pruebas varias veces al día (por ejemplo, desde aproximadamente seis a aproximadamente diez veces al día). Por ejemplo, el software puede incluir un producto similar al software de control de diabetes WINGLUCOFACTS® disponible de Bayer HealthCare LLC (Whippany, Nueva Jersey). Como tal, el software puede proporcionar un kit de
- 65 herramientas completo que recibe y almacena los resultados de las pruebas de un sistema de medición de glucosa en sangre, recibe y almacena otra información de las pruebas, como los tiempos de prueba y los marcadores de

comida, efectúa un seguimiento de los resultados de las pruebas en un libro de registro electrónico, calcula promedios y proporciona otro análisis estadístico, resume y proporciona retroalimentación sobre los resultados de la prueba, proporciona una interfaz gráfica de usuario personalizable, muestra diagramas y gráficos fáciles de utilizar de los resultados de la prueba, efectúa el seguimiento de los resultados de la prueba contra los márgenes de 5 objetivos específicos del usuario, proporciona análisis predictivo y/o envía datos a proveedores de atención médica por fax, correo electrónico o medio similar.

El sistema 100 no se limita a recibir y gestionar información de la prueba de un analito, tal como glucosa en sangre. De hecho, el sistema 100 puede recibir datos de otros sistemas o dispositivos que miden y/o registran datos de 10 salud y no requieren pruebas de analitos, tales como mediciones de temperatura corporal, mediciones de presión arterial, mediciones de frecuencia cardíaca, mediciones de contenido de oxígeno en sangre, mediciones de respiración para el análisis de la enfermedad pulmonar obstructiva crónica (EPOC), mediciones de peso para analizar el uso de Lasix o funciones similares.

- 15 Además, el software puede emplear almacenamiento de datos, tal como una base de datos integrada, para recibir y almacenar los resultados de la prueba. El sistema 100 aborda cuestiones relacionadas con la seguridad de los datos, tal como la información médica personal, asegurando que: (1) esencialmente todos los datos se almacenan y procesan en el dispositivo móvil 130, que permanece en posesión del usuario; y (2) no se transfieren permanentemente datos legibles desde el almacenamiento de datos al servidor 150, al que otras personas pueden
- 20 acceder. Por lo tanto, un usuario puede utilizar un ordenador público para interactuar con el sistema 100 y ningún dato permanece en el ordenador público para que otros puedan verlo. Aunque el sistema 100 puede transferir temporalmente datos a la memoria RAM u otro almacenamiento similar en dispositivos de red tales como el ordenador 170, un procedimiento de depuración o finalización en el sistema 100 asegura que dichos datos transferidos se eliminen del ordenador 170.
- 25

La seguridad de los datos también se puede mejorar empleando el almacenamiento de datos (por ejemplo, una base de datos integrada) a la que solamente puede acceder o descifrar el software de gestión de datos. Además, el software también puede incluir programas o componentes, tales como rutinas de autenticación de usuario, que protegen la integridad y la seguridad de los datos. Cuando se inicia el software de gestión de datos, puede solicitar

- 30 de inmediato al usuario una identificación de usuario y contraseña, un número de identificación personal (PIN) y/u otra información de autenticación. El usuario solamente tiene acceso a los datos en el dispositivo móvil 130 si la respuesta a la solicitud de seguridad corresponde con la información de autenticación almacenada en el sistema de gestión de datos 100. También se puede emplear una rutina de autenticación de usuario para permitir la transferencia de datos desde el dispositivo móvil 130 al servidor 150.
- 35

Además, o de manera alternativa, los transceptores 258 y 334 en las Figuras 2B y 3, respectivamente, también pueden permitir que el dispositivo de prueba 110 y el dispositivo móvil 130 se comuniquen a través de un enlace de radiofrecuencia (RF) (por ejemplo, una telemetría de RF de corto alcance), como las tecnologías inalámbricas Bluetooth®, Zigbee, Z-Sense™, FitSense, sistema BodyLAN™ y otras tecnologías de RF. Las tecnologías de RF 40 como Bluetooth® permiten que los dispositivos externos se comuniquen de forma inalámbrica con, por ejemplo, ordenadores portátiles y teléfonos móviles. También se pueden utilizar otras tecnologías de comunicación inalámbricas o no físicas, tales como los enlaces infrarrojos (IR).

- Además de almacenar datos, tales como resultados de pruebas de un sistema de medición de glucosa en sangre y 45 otros datos de salud procesados por el software de gestión de datos, el dispositivo móvil 130 puede emplearse para incorporar la función de un dispositivo portátil de registros médicos, debido a su portabilidad y compatibilidad. Como tal, el dispositivo móvil 130 puede utilizarse para facilitar la utilización compartida de información importante con técnicos médicos de emergencia (EMT), médicos, otros proveedores de atención médica o similares.
- 50 En una forma de realización particular, el dispositivo móvil 130 puede proporcionar información importante durante situaciones de emergencia. Si el usuario está inconsciente o no puede comunicarse con un cuidador, el cuidador puede conectar el dispositivo móvil 130 con un dispositivo informático y una vez que se inicia el software de gestión de datos, puede aparecer información importante en una pantalla de bienvenida o pantalla inicial. Este tipo de funcionalidad es posible, porque el dispositivo móvil 130 es altamente compatible con una diversidad de dispositivos 55 informáticos, y el cuidador no tiene que preinstalar componentes de software en dichos dispositivos para iniciar el software.

En algunos casos, el software o las aplicaciones del sistema de gestión de datos se pueden distribuir a la comunidad sanitaria, de modo que se puede acceder a los datos del dispositivo móvil 130, si está autorizado, con el software del 60 sistema de gestión de datos instalado en el dispositivo de procesamiento del proveedor de asistencia sanitaria, tal como el ordenador 170. Para fines de seguridad, los datos pueden cifrarse de modo que solamente puedan leerse con una clave de descifrado en el dispositivo de procesamiento del proveedor de salud.

En general, los tipos de datos que pueden almacenarse y compartirse con otras personas, tales como proveedores 65 de atención médica, incluyen, pero no se limitan a: información de nombre y dirección; datos objeto de seguimiento para un estado de enfermedad (información del libro de registro, seguimiento diario de enfermedades crónicas y

marcadores medibles, mediciones recopiladas durante las últimas 12 horas, etc.); datos de cormobidez; última dosis de insulina u otro medicamento extraído; nombre del médico de atención primaria e información de contacto; información sobre visitas anteriores a un médico; un testamento en vida; información sobre un poder de atención médica; información del seguro; información sobre alergias; y otra información proporcionada por el usuario. De 5 manera alternativa o adicional, se puede proporcionar información en una etiqueta adhesiva u otra etiqueta pegada al dispositivo móvil 130.

Para preservar la privacidad del usuario, la información compartida a través del dispositivo móvil 130 está estrictamente controlada por el usuario. Como una técnica adicional para controlar los datos compartidos, el 10 software de gestión de datos puede proporcionar múltiples niveles de acceso para que ciertos tipos de datos solamente sean accesibles para algunas personas/organizaciones. Por ejemplo, un EMT solamente puede acceder a información como la información del médico y los datos por lo general disponibles en un brazalete médico. Dicho de otro modo, el software proporciona una funcionalidad muy básica, por ejemplo, mostrar una sola pantalla de presentación, para presentar información personal menos sensible a aquellos sin mayor autoridad. Mientras tanto, 15 un médico puede acceder a información más sensible relacionada con la salud. Además, se puede proporcionar un

mayor acceso a familiares o cuidadores cercanos, por ejemplo, padres de un niño con diabetes.

Tal como se describió con anterioridad, el dispositivo móvil 130 puede incluir una diversidad de interfaces para conectarse y comunicarse con una diversidad de dispositivos. El dispositivo móvil 130 puede emplear sus 20 capacidades de comunicación para conectarse de forma remota, por ejemplo, a través de una red, con sistemas externos para proporcionar al usuario una gama más amplia de funcionalidades y características. En algunas formas de realización, estos sistemas externos pueden proporcionar una función de host que gestiona la comunicación entre el dispositivo móvil 130 y estos sistemas externos. Estos sistemas externos pueden ejecutar aspectos del software de gestión de datos u otros componentes de software almacenados en el dispositivo móvil 130 para permitir 25 la comunicación entre el dispositivo móvil 130 y los sistemas externos. De manera alternativa, estos sistemas externos pueden almacenar los componentes de software necesarios a nivel local.

En consecuencia, el dispositivo móvil 130 puede acceder a Internet o a una red celular, para transmitir datos de forma remota a otras personas, por ejemplo, proveedores de atención médica. Como tal, un usuario no tiene que 30 conectar el dispositivo móvil 130 directamente con los dispositivos de procesamiento de otra persona para compartir datos. Por lo tanto, los datos de salud almacenados en un dispositivo móvil 130 se comparten fácilmente con otras personas, incluidos especialistas en atención médica que pueden estar ubicados en lugares distantes o remotos. Esta característica puede ser particularmente ventajosa para los usuarios que no pueden acceder a las instalaciones de un proveedor de atención médica debido a problemas de salud, distancia, coste, etc. Además, esta característica 35 mejora la capacidad del proveedor de atención médica para supervisar los datos de salud de un usuario con mayor frecuencia e inmediatez.

Además, el dispositivo móvil 130 puede conectarse a la red 140 para recibir actualizaciones de campo a los datos y/o software almacenados en el servidor 150. Por ejemplo, el dispositivo móvil 130 puede recibir convenientemente 40 una versión actualizada/parcheada, o incluso una versión completamente nueva del software de gestión de datos al conectarse a un servidor de descarga remoto. A modo de ejemplo adicional, el dispositivo móvil 130 puede recibir parámetros nuevos o actualizados para la ejecución de software o aplicaciones en el dispositivo móvil 130. En algunas formas de realización, se pueden recibir nuevos programas o características para el sistema 100, por ejemplo, adquiridos, desde un servidor de descarga distante. Las características opcionales que pueden adaptarse o 45 personalizar la interfaz gráfica de usuario para la aplicación de gestión de datos pueden estar disponibles mediante un sistema accesible a través de Internet. Para mantener la integridad de los datos y el software en el dispositivo móvil 130, los datos o el software descargados mediante la actualización de campo pueden validarse antes de ser empleados en el dispositivo móvil 130. Por ejemplo, pueden emplearse rutinas de suma de control para confirmar que los datos o el software han sido descargados de forma satisfactoria en su totalidad. El dispositivo móvil 130 50 puede incluir un procesador que puede ejecutar localmente componentes de software para gestionar aspectos de la actualización de campo. Por ejemplo, el procesador en el dispositivo móvil 130 puede preservar la integridad de los datos en el dispositivo móvil 130 de conformidad con un fichero de actualización de datos (DUF) u otro componente que garantice que el software se haya descargado satisfactoriamente. Para seguridad de datos adicional, el DUF se empleará con cifrado/descifrado de datos.

55

El dispositivo móvil 130 puede emplear una interfaz USB para conectarse a una diversidad de dispositivos. En los sistemas convencionales, el USB estándar está diseñado para proporcionar conectividad entre un dispositivo de procesamiento y dispositivos periféricos, donde el dispositivo de procesamiento actúa como un host y los dispositivos periféricos habilitados para USB actúan como esclavos. En general, con USB estándar, solamente el

- 60 host USB puede iniciar transferencias de datos al dispositivo periférico USB conectado, y el dispositivo periférico USB solamente puede responder a las instrucciones proporcionada por el host. Por lo tanto, un dispositivo periférico habilitado para USB no puede conectarse con otros dispositivos periféricos habilitados para USB a través de un canal de comunicación entre homólogos.
- 65 La Figura 4 muestra un diagrama de bloques de una aplicación 400 de gestión y análisis ejecutada por el dispositivo móvil 130 en la Figura 1. Tal como se explicará a continuación, la aplicación de gestión y análisis 400 recibe datos

relacionados con las pruebas en fluidos realizadas por el dispositivo de prueba 110 en la Figura 1 y proporciona funciones de gestión y análisis para un usuario. La aplicación de gestión y análisis 400 incluye un marco de aplicación 402 y una capa de sistema operativo 404. La capa de sistema operativo 404 incluye conexiones 406 para diferentes sistemas operativos para diferentes dispositivos móviles tales como Android, Windows, iOS y OSX.

5

El marco de aplicación 402 incluye diferentes APIs tales como una interfaz de usuario y JSON Parser API 410, una API de servicios en la nube 412, una base de datos API 414, una API de comunicación 416, una API BCP 418 y una API de perfil de glucosa en sangre 420. El marco de aplicación 402 incluye el middleware 408 que une los otros módulos funcionales y proporciona servicios básicos a la aplicación 400. Si bien muchos de estos servicios son 10 específicos de la plataforma, son lo suficientemente pequeños como para que puedan extraerse con métodos simples.

La interfaz de usuario API 402 incluye un módulo de soporte de idioma 422, un módulo de idioma 424, un selector de hoja de estilo 426, un módulo de interfaz de usuario 428 y una capa de abstracción de plataforma 430. La interfaz 15 de usuario 428 está escrita en HTML5 y abarca HTML dinámico, JavaScript y hojas de estilo CSS. Este HTML dinámico es manipulado por JavaScript dentro de las páginas, así como las llamadas hacia y desde el middleware C/C ++. Las páginas se empaquetan dentro del paquete de la aplicación. La capa de abstracción de plataforma 430 es una pieza muy delgada de código de ajuste específico de plataforma que se necesita para crear instancias y gestionar el motor de navegador nativo del dispositivo móvil, vincularlo a la ventana principal de la aplicación, cargar 20 el HTML de la página de inicio desde el paquete de aplicaciones y gestionar el traslado de código entre las áreas de

- JavaScript y C/C ++. En iOS/OSX, el motor del navegador es WebKit, en Android, el motor del navegador es Blink y en Windows, el motor del navegador es Internet Explorer.
- El selector de hoja de estilo 426 gestiona la apariencia del HTML (por ejemplo, para hacer que la apariencia sea más 25 auténtica en una plataforma dada), y potencialmente gestionar la selección de recursos centrados en el idioma (por ejemplo, cadenas de texto traducidas al idioma específico, estilos, colores, de izquierda a derecha versus de derecha a izquierda, etc.). La capa de abstracción de plataforma 430 toma una decisión sobre qué hojas de estilo CSS específicas deben ser utilizadas por el HTML. El módulo de soporte de idiomas 422 permite el soporte en varios idiomas. Las hojas de estilo CSS se mantienen para cada idioma compatible tal como se describió con 30 anterioridad, para permitir el formato y el diseño específicos del idioma, con texto definido por una ID de cadena. El módulo de idioma 424 es una tabla XML de ID de cadena con cada cadena traducida a cada idioma compatible anidado en su interior.
- El middleware 408 incluye un gestor de rellamadas 432, un ayudante de sistema 434, un módulo de registro 436, un 35 módulo de servicios de movimiento 438, un gestor de configuración 440, un gestor de información, motivación y comportamiento (IMB) 442, un módulo de seguridad de aplicación 444, un gestor de integridad de datos 446, un servicio de gestión de usuarios 448, un módulo selector de características 450 y un módulo de servicio de compra 452. Los sistemas operativos de dispositivos inteligentes requieren el gestor de rellamadas 432, que funcionan mediante un mecanismo de rellamada. No se espera que la aplicación se ejecute en segundo plano o que se realice
- 40 un sondeo por la ocurrencia de ciertos eventos. La potencia de procesamiento y la multitarea están limitadas en dispositivos inteligentes. Por lo tanto, el sistema operativo host proporciona un mecanismo de rellamada en donde un iniciador de evento llamará a una función de rellamada que la aplicación ha proporcionado para notificarle la ocurrencia del evento. El gestor de rellamadas 432 es el objetivo previsto de todas estas rellamadas del sistema y llama al código apropiado en cualquier otra parte del sistema cuando las recibe. 45

El ayudante del sistema 434 notifica la aplicación de eventos del sistema y otra información sobre el sistema operativo host. Por ejemplo, en iOS, este concepto se conoce como "delegado". El ayudante del sistema 434 actúa como centro de intercambio de información para estas notificaciones y servicios del sistema. Los ejemplos incluyen publicar notificaciones del sistema, responder a eventos de cambio de hora, etc.

50

El módulo de servicios de registro 436 proporciona acceso centralizado y unificado en toda la aplicación para registrar la funcionalidad, tal como mostrar mensajes de rastreo, información de depuración general y almacenar archivos de registro e informes.

- 55 El módulo de servicios de movimiento 438 gestiona sensores tales como un acelerómetro y un giroscopio en el dispositivo móvil 130. Un propósito pretendido de estos servicios es gestionar una unión de tap-to-pair del dispositivo de prueba 110 con el dispositivo móvil 130, que requiere el conocimiento del acelerómetro del dispositivo para detectar un choque/golpe, combinado con el análisis de la intensidad de la señal del dispositivo de prueba 110 que intenta asociarlo operativamente.
- 60

El gestor de configuraciones 440 gestiona los ajustes de configuración del usuario, principalmente para la aplicación, pero también para aspectos de la configuración del dispositivo de prueba 110 y de la configuración en la nube informática. En este ejemplo, el gestor de configuración 440 escribe los datos de configuración en la base de datos 474, pero también los podría almacenar en un archivo XML, un archivo .plist, un archivo de texto, etc.

65

El gestor 442 de IMB detecta patrones en los datos del usuario y guía al usuario para reconocer estos patrones y

alterar su comportamiento para mejorarlos, con el objetivo de ayudar al usuario a controlar su diabetes. El gestor 442 de IMB también detecta patrones de información, motivación y de comportamiento en los momentos apropiados, y determina qué patrones de información, motivación y de comportamiento se deben llevar a la atención del usuario si se detectan muchos. Es responsable de la gestión a largo plazo de la experiencia del usuario.

5

El gestor de seguridad de la aplicación 444 actúa como un mamparo contra el pirateo y la manipulación de la aplicación. Hay muchas vulnerabilidades potenciales que pueden mitigarse o detectarse. Algunas de las vulnerabilidades identificadas que el gestor de seguridad de aplicaciones 444 detecta y mitiga incluyen un dispositivo host con jailbreak/enraizado, un depurador adjunto, código modificado, inyección de código de tiempo de ejecución y 10 un desorden de rutinas del sistema operativo host.

El gestor de integridad de datos 446 asegura que la base de datos 474 esté encriptada, segura y no haya sido manipulada. Esto incluye la integridad normal de los datos (para asegurarse de que la base de datos 474 no se haya dañado por medios accidentales normales, tal como apagar el dispositivo, destruir la aplicación, perder la batería, 15 etc.), así como mitigar la manipulación, tal como la edición externa u otro compromiso de la base de datos 474. Los

procedimientos de ejemplo incluyen cálculo y supervisión sólida de suma de verificación, verificaciones de estado o compactación de bases de datos.

El servicio de gestión de usuarios 448 gestiona la identificación de usuarios y la gestión de cuentas, tales como la 20 creación de nuevos usuarios, recordatorio de usuarios existentes, verificación de si las contraseñas son correctas y permitir al usuario gestionar su cuenta. Utiliza el gestor de servicios en la nube 490 que se describe a continuación.

El módulo selector de características 450 valida el desbloqueo de características y gestiona su estado con el resto de la aplicación. Por ejemplo, la aplicación podría comercializarse como un producto "freemium", donde el usuario 25 recibe la funcionalidad básica de forma gratuita, pero opcionalmente puede pagar las características premium mediante el uso de una compra en la aplicación que se describe a continuación. Por ejemplo, el cálculo de IMB y Bolus puede bloquearse mediante una instalación gratuita, pero puede desbloquearse como características premium con una actualización.

- 30 El módulo de compra en la aplicación 452 gestiona la demanda y gestión de la compra en la tienda de aplicaciones nativas de la plataforma. El módulo de compra de aplicaciones 452 gestiona la creación de instancias de las instalaciones nativas y procesa sus resultados.
- La API de comunicaciones 416 incluye un gestor de complementos de comunicación 460 y de complementos de 35 comunicación 462, que en este ejemplo gestionan comunicaciones para el protocolo Bluetooth para diferentes sistemas operativos. El gestor de comunicaciones 460 gestiona todas las formas de comunicación de datos con la aplicación con la excepción del soporte de servicios en la nube. Tal como se explicó con anterioridad, el método de ejemplo de comunicación del dispositivo es Bluetooth 4.0 (Bluetooth Low Energy, o BLE). Se considera que pueden utilizarse otros métodos de comunicación del dispositivo. Se puede acceder a diferentes complementos 462 para 40 diferentes sistemas operativos.
- 

En este ejemplo, los complementos 462 incluyen un complemento Bluetooth iOS, un complemento Bluetooth Android, un complemento Bluetooth OSX y un complemento Bluetooth Windows, pero otros complementos para otros sistemas operativos puedes ser utilizados. Por ejemplo, el complemento Bluetooth de iOS envuelve la 45 funcionalidad de la pila CoreBluetooth de iOS en un paquete ordenado y abstracto detrás de la interfaz del complemento genérico. Los detalles de CoreBluetooth no se analizan aquí, pero la funcionalidad de alto nivel del complemento es realizar las siguientes funciones: inicializar CoreBluetooth, verificar que la radio BLE esté activada en el panel de control, buscar dispositivos, presentar dispositivos al middleware a medida que se detectan, conectarse a un dispositivo cuando el middleware pregunta, descubrir servicios y características asociadas a un

- 50 dispositivo conectado, suscribirse a las características y notificar al middleware cuándo sucede un evento, escribir en una característica cuando el middleware lo solicita, desconectarse de un dispositivo y gestionar desconexiones inesperadas
- Otro ejemplo es el complemento Bluetooth de Android donde la pila Bluetooth de Android realiza la misma 55 funcionalidad descrita con anterioridad para iOS, pero las dos pilas son completamente diferentes. La pila BLE de Android, que se introdujo en Android 4.3, no se describe en este documento. El complemento de Android envuelve la funcionalidad de la pila BLE de Android detrás de la misma interfaz utilizada para el complemento BLE de iOS.
- La API BCP 418 incluye un módulo de seguridad de enlace 464 que proporciona seguridad adicional más allá de lo 60 que ya proporciona la especificación BLE (Bluetooth). El módulo de seguridad de enlace 464 puede cifrar datos adicionales sobre partes patentadas de la interfaz Bluetooth de la aplicación, de modo que solamente los dispositivos o aplicaciones de prueba específicos puedan descifrar/decodificar dichos datos. Los métodos incluyen secretos compartidos como clave para un algoritmo hash o el intercambio de claves privadas. Otro uso potencial del módulo de seguridad de enlace 464 es proporcionar control de acceso, de modo que solamente los intercambios 65 autorizados puedan acceder a algunas características propietarias.

El perfil de glucosa en sangre 420 incluye un analizador de resultados de glucosa en sangre 466. Independientemente de qué sistema operativo del host esté haciendo el trabajo, los resultados de glucosa en sangre vienen como resultado de notificaciones en una determinada característica del dispositivo de prueba 110 en la Figura 1. Estas notificaciones están empaquetadas y deben decodificarse en resultados legibles por personas. El 5 analizador de resultados de glucosa en sangre 466, por lo tanto, puede compartirse entre cada plataforma; sin

embargo, está estrechamente acoplado a Bluetooth, por lo que no pertenece a ninguna otra parte del middleware. Puede ser una sola pieza de código C/C ++ replicada en cada complemento.

La API de base de datos 414 incluye un gestor de bases de datos 470 para gestionar el almacenamiento local 10 persistente de datos en la aplicación, un gestor de sincronización 480 y un módulo de detección de patrón 482. En este ejemplo, el gestor de bases de datos 470 interactúa con un conector SQL 472 que interactúa con una base de datos 474. La base de datos 474 almacena datos y configuraciones pertinentes requeridas por la aplicación 400. El gestor de base de datos 470 interactúa con el complemento 472 de SQL, que envuelve la funcionalidad de la base de datos SQLite en una interfaz de complemento genérico. Se contempla que se puedan utilizar otros tipos de bases 15 de datos, incluida una base de datos que no sea SQL, un archivo XML, un archivo de preferencias, etc.

El gestor de sincronización 480 gestiona la sincronización en la nube del contenido de la base de datos local hasta Internet 140 en la Figura 1 y la sincronización de los datos devueltos por Internet 140. En condiciones ideales, el gestor de sincronización 480 debería ser controlado por el gestor de servicios en la nube 490. En este ejemplo, el 20 gestor de sincronización 480 está estrechamente acoplado con SQLite, por lo que se encuentra en la base de datos API 414.

- El módulo de detección de patrones 482 detecta patrones en los datos del usuario. Por esta razón, está muy estrechamente acoplado con la base de datos 474 en lugar de residir en otra parte del middleware. El módulo de 25 detección de patrones 482 busca un conjunto de patrones en las lecturas de glucosa en sangre del usuario y pasa los resultados al módulo IMB 442 en el middleware 408. Tal como se explicará a continuación, la detección de patrones se puede activar bajo demanda (por ejemplo, después de recibir una lectura, determinar si activa un patrón) o en modo por lotes/fuera de línea/en segundo plano.
- 30 La API de servicios en la nube 412 incluye un gestor de servicios en la nube 490 y un módulo de seguridad de enlace de red 492. El gestor de servicios en la nube 490 actúa como un centro de compensación centralizado para todos los servicios relacionados con la red, incluidas las tecnologías web en general, tales como TCP/IP, UDP, sockets, HTTPS, SSL, etc. En este ejemplo, el gestor de servicios en la nube 490 actúa como un hub central para toda la conectividad en la nube, Internet y terceros. El gestor de servicios en la nube 490 puede proporcionar 35 detección de red WiFi/3G, sincronización de lectura de glucosa en sangre, sincronización de cuenta de usuario, configuración, administración, registro de medidores, servicios online, infraestructura de compra y portales online.

La Figura 5A ilustra una presentación de pantalla introductoria 500 generada en un dispositivo informático tal como el dispositivo móvil 130 en la Figura 1 por la aplicación de análisis y gestión de datos 400 en la Figura 4. El usuario 40 puede acceder a la aplicación con medidas de seguridad normales para gestionar el dispositivo móvil 130 o, de manera alternativa, con procedimientos de seguridad mejorados tal como se describió con anterioridad. La pantalla de visualización 500 también puede ser generada por aplicaciones en otros dispositivos que se comunican con el servidor 150. La pantalla de presentación 500 incluye un botón de asociación operativa 502, un botón de recorrido 504 y un botón de cuenta 506. El botón de asociación operativa 502 permite al usuario acceder a una pantalla para 45 asociar operativamente un dispositivo de prueba con el dispositivo móvil 130. En este ejemplo, se pueden asociar operativamente múltiples dispositivos de prueba con el dispositivo portátil si el usuario mantiene una cuenta en el servidor 150 en la Figura 1. En este ejemplo, si el usuario no tiene una cuenta, el usuario solamente puede asociar operativamente un medidor con el dispositivo móvil 130. Otros tipos de dispositivos de prueba o medición, tales como monitores de salud, seguidores de etapas, monitores de estado físico personal, etc. pueden asociar 50 operativamente con el dispositivo móvil 130.

El botón de hacer un recorrido 504 permite que se presente al usuario una capacitación interactiva de visualización de datos y funciones de análisis en el dispositivo móvil 130 y guía al usuario a través de la configuración de un dispositivo de prueba en asociación operativa con el dispositivo móvil 130 tal como el dispositivo de prueba 110 en la

- 55 Figura 2A mediante la aplicación en el dispositivo portátil 130. El botón de hacer un recorrido 504 puede activar diferentes sonidos, mostrar gráficos o colores en el proceso de formación de un usuario en las funciones de la aplicación o el funcionamiento del dispositivo de prueba 110. El botón de cuenta 506, cuando se selecciona, permite que un usuario acceda a datos relacionados con el usuario, almacenados en la base de datos 160 en la Figura 1. El acceso incluye la identificación segura del usuario para acceder a los datos médicos. El botón de cuenta 506 permite
- 60 a un usuario crear una cuenta en el servidor 150. El botón de cuenta también permite a un usuario registrar un medidor o dispositivo de prueba con la cuenta asociada con el usuario mantenido por el servidor 150 en la Figura 1. La cuenta de usuario gestionada por el servidor 150 tal como se describirá más adelante, permite el registro de medidores y la asociación de medidores con el usuario, así como el almacenamiento de datos relacionados con el usuario.
- 65

La Figura 5B muestra un menú desplegable 510 que permite al usuario acceder a las funciones del programa de

análisis y gestión en el dispositivo portátil 130. El usuario puede acceder al menú desplegable 510 en esta forma de realización desde cualquier pantalla deslizando un dedo por la pantalla del dispositivo móvil 130. El menú desplegable 510 incluye una selección "Mis datos" 512, una selección de patrones 514, una selección de recordatorios 516, una selección de perfil 518, una selección de configuraciones 520 y una selección de ayuda 522. 5 La selección "Mis datos" 512 mostrará datos relacionados con una lectura actual e información adicional, tales como

lecturas anteriores, tal como se explicará a continuación. La selección de patrones 514 permitirá al usuario detectar cualquier patrón en la actividad en base a datos de lectura anteriores. En este ejemplo, la selección de patrones incluye un icono de advertencia 524 que puede indicar un patrón que se ha detectado pero que el usuario no ha leído.

10

La selección de recordatorios 516 permite al usuario visualizar y controlar recordatorios que pueden activarse para diferentes eventos. La selección de perfil 518 permite a un usuario mostrar su perfil médico que se utiliza para las pruebas. En este ejemplo, el perfil se establece para el usuario, aunque un proveedor de atención médica primaria o el usuario pueden cambiar el perfil para actualizar la información sobre la condición médica actual del usuario. Una

- 15 selección de configuración 520 permite a un usuario establecer configuraciones en relación con los dispositivos de prueba y su cuenta en el servidor 150 en la Figura 1. Una selección de ayuda 522 abre varias ventanas de ayuda para ayudar al usuario a gestionar la aplicación en el dispositivo móvil 130.
- La Figura 5C muestra una pantalla de configuración 530 a la que se accede seleccionando la opción de 20 configuración 520 en el menú desplegable 510 de la Figura 5B. La pantalla de configuración 530 incluye un campo de medidores 532, un campo de información de cuenta en la nube 534, un campo de calculadora de Bolus 536, un campo de divisores de día 538 y un campo de configuración "Otro" 540. Cada uno de los campos 432, 534, 536, 538 y 540 puede seleccionarse para expandir y mostrar selecciones adicionales para configurar varias funciones en la aplicación.
- 25

La Figura 5D muestra la pantalla de selección de configuración 530 donde se ha ampliado el campo de medidores 532 y el campo de información de cuenta de nube 534. El campo de medidores 532 ahora incluye una lista de medidores 542 que están en comunicación o han estado en comunicación con el dispositivo móvil 130. El proceso de comunicación es asociar operativamente el dispositivo móvil 130 con un dispositivo de prueba tal como el

- 30 dispositivo de prueba 110 en la Figura 1. Cada uno de los listados 542 incluye el nombre del medidor y la última vez que el medidor se comunicó con el dispositivo móvil 130 para transmitir datos de prueba. El campo de medidores 532 también incluye un botón de agregar medidor 544 que, cuando se selecciona, permite al usuario asociar operativamente un nuevo dispositivo de prueba o medidor con el dispositivo móvil 130. En este ejemplo, la aplicación en el dispositivo móvil 130 puede asociar operativamente hasta cuatro medidores si el usuario tiene una 35 cuenta con el servidor central 150. Si se intenta asociar operativamente más de cuatro medidores, el medidor con el intervalo más largo desde la comunicación con el dispositivo móvil 130 se descarta.
- El procedimiento de asociación operativa se inicia seleccionando el botón agregar medidor 544. El dispositivo móvil 130 mostrará instrucciones al usuario para asociar operativamente un nuevo dispositivo o medidor de prueba. En 40 este ejemplo, el dispositivo de prueba 110 se coloca cerca del dispositivo móvil 130 y se activa. El botón pulsador 228 se presiona durante un período de tiempo hasta que el panel de iluminación 232 se vuelve azul, lo que indica que se ha establecido una comunicación Bluetooth. El usuario puede seleccionar información relacionada con el medidor, tal como el número de serie para identificar el medidor con el dispositivo móvil 130. Después de introducir la información requerida, la pantalla en el dispositivo móvil 130 indicará una asociación operativa satisfactoria y se 45 agregará el nuevo medidor al campo del medidor 532. En el caso de un medidor o dispositivo de prueba que se haya asociado con anterioridad, la pantalla en el dispositivo móvil 130 indicará que se ha producido una asociación operativa satisfactoria. Si la asociación operativa no es satisfactoria, el dispositivo móvil 130 mostrará información que indique al usuario que la asociación operativa no fue satisfactoria y mostrará información para soluciones al problema. Cualquier dispositivo de prueba en asociación operativa puede ser desconectado por un usuario que 50 realiza una selección apropiada.

Una vez que el dispositivo móvil 130 se asocia con un medidor o dispositivo de prueba tal como el dispositivo de prueba 110, el dispositivo móvil 130 puede mostrar la información obtenida por el dispositivo de prueba con el mismo o mayor detalle. Por ejemplo, el dispositivo móvil 130 puede mostrar información ilustrada en la pantalla 222 en la

- 55 Figura 2C. El dispositivo móvil 130 puede utilizarse para configurar diferentes funciones del dispositivo de prueba 110, tales como activar el panel de iluminación 232, activar el audio, notificación de prueba o establecer márgenes objetivo. El dispositivo móvil 130 también puede mostrar errores al probar el funcionamiento del dispositivo e incluir información sobre cómo corregir el error.
- 60 El campo de la cuenta en la nube 534 incluye información y selección que permiten a un usuario acceder a su cuenta en la base de datos 160 a través del servidor 150 en la Figura 1. El campo de la cuenta en la nube 534 incluye un campo de información de inicio de sesión 546 que tiene información relacionada con el usuario y el último inicio de sesión en la cuenta en el servidor 160. El usuario puede seleccionar el campo de información de inicio de sesión 546 para gestionar la cuenta. Se muestra un campo de información de resumen por correo electrónico 548 65 cuando los resultados se envían por correo electrónico al usuario y permite que un usuario establezca la frecuencia
- en que se envían los resultados. Los resultados pueden enviarse por correo electrónico en diferentes formatos o

documentos, tales como en formato pdf. La opción "Compartir mis datos" 550 permite a un usuario compartir datos relacionados con la cuenta a un tercero, tal como un profesional sanitario. Al seleccionar la opción "Compartir mis datos" 550 aparecerá una ventana con campos de entrada específicos para que el usuario introduzca información relacionada con el tercero para compartir los datos. La cuenta permite a un usuario realizar copias de seguridad y 5 restaurar datos a la aplicación desde la base de datos 160 u otro almacenamiento en la nube.

La Figura 5E muestra la pantalla de selección de configuración 530 donde se ha expandido el campo de calculadora de Bolus 536. Un usuario puede configurar la función de calculadora de Bolus seleccionando entre un campo de tipo de calculadora 552 que permite la configuración del tipo de calculadora, un campo de relación de carbohidratos a 10 insulina 554 y un campo de sensibilidad a la insulina 556.

La Figura 5F muestra la pantalla de selección de ajustes 530 donde se ha ampliado el campo de divisores de día 538. El campo de divisores de día 538 incluye una lista de divisiones de tiempo 560, que muestran las horas del día asignadas a diferentes divisiones. Por ejemplo, la configuración en la Figura 5F tiene divisores de cinco días. Cada 15 uno de los listados 560 incluye una descripción de la división 562 tal como desayuno o almuerzo y un intervalo de

- tiempo 564 asociado con la división. Un usuario puede cambiar la configuración de los divisores del día a través de ventanas emergentes que permiten ajustar los tiempos para cada división.
- La Figura 5G muestra la pantalla de selección de configuración 530 donde se ha ampliado el otro campo de 20 configuración 540. El otro campo de configuración 540 incluye un campo de selección de idioma 570 que permite a un usuario elegir el idioma de la aplicación y un campo de servicio al cliente 572 que le permite a un usuario ponerse en contacto con el servicio al cliente.
- La Figura 5H muestra una pantalla de información del medidor 580 que se visualiza cuando cualquiera de los 25 medidores en la lista de medidores 542 en la Figura 5A se seleccionan. La pantalla de información del medidor 580 incluye un gráfico del medidor o dispositivo de prueba 582, una última hora de sincronización 584 y un campo de nombre 586. El usuario puede configurar el medidor o dispositivo de prueba seleccionando un interruptor de alternancia de sincronización de hora y fecha 588, un conmutador de sonido interruptor 590, un interruptor de marcado de comida 592 y un interruptor de palanca de luz indicadora de objetivo 594. El medidor o dispositivo de 30 prueba se puede desvincular seleccionando un botón de desvinculación 596.

El gráfico del medidor o dispositivo de prueba 582 incluye el número de serie del medidor del dispositivo de prueba con fines de identificación. El usuario puede seleccionar el campo de nombre 586 para introducir el nombre del medidor o dispositivo de prueba para distinguirlo de otros dispositivos de prueba en asociación operativa con el 35 dispositivo móvil 130. La última hora de sincronización 584 mostrará la fecha y hora de la última vez que los datos desde el dispositivo de prueba se sincronizaron con los datos del dispositivo móvil 130.

La Figura 6A muestra una pantalla de datos personales 600 que se visualiza cuando se selecciona la opción "Mis datos" 512 desde el menú 510 en la Figura 5B. En este ejemplo, la pantalla de datos personales 600 es la pantalla 40 predeterminada que muestra la aplicación. La pantalla de datos personales 600 incluye una zona de línea de tiempo 602 y una zona de visualización de lectura 604. La zona de visualización de lectura 604 incluye una serie de ventanas de fecha 606 que representan lecturas para un día particular. En este ejemplo, las lecturas se organizan en orden cronológico, aunque las lecturas se pueden mostrar en cualquier orden. En este ejemplo, un usuario puede desplazarse hacia abajo para mostrar las lecturas más recientes cerca de la parte inferior de la pantalla 600. La 45 ventana de fecha 606 incluye una serie de iconos de marcadores 608 que pueden seleccionarse para un día particular para incluir diferentes ocurrencias con una lectura particular. Por ejemplo, los iconos de marcador 608 pueden incluir un icono de fotografía que indica una imagen asociada, un icono de notas que indica una nota asociada, un icono de ejercicio que indica que la lectura ocurrió después del ejercicio, un icono de comida que indica que la lectura ocurrió después de una comida o un icono de insulina que indica una dosis de medicación.

50

Las ventanas de fecha 606 incluyen listados 610 para cada lectura tomada por el usuario y los datos de glucosa en sangre medidos resultantes. El listado 610 incluye el tiempo en que se tomó la lectura, el valor de lectura y un icono de registro que en este ejemplo puede ser antes de comer, después de comer o sin comer. El valor de lectura puede enmarcarse en un color verde que indica que el valor de lectura está dentro de un margen objetivo asociado, rojo

- 55 que indica que la lectura estaba por debajo del margen objetivo o naranja que indica que la lectura estaba por encima del margen objetivo. Se contempla que se pueden utilizar otros colores, patrones o indicadores visuales para indicar el valor de lectura en relación con el margen objetivo.
- 60 La zona de la línea de tiempo 602 incluye un gráfico 612 que traza las lecturas durante un período de tiempo (por ejemplo, tres días en este ejemplo). Se puede utilizar un período de tiempo más largo o más corto para trazar las lecturas. El gráfico 612 incluye círculos 614 que representan la hora del día en que las lecturas ocurrieron en base a mediciones tomadas desde el dispositivo de prueba 110 y comunicadas al dispositivo móvil 130. Los círculos 614 pueden colorearse de acuerdo con las lecturas en relación con el margen objetivo. Se muestra un esquema de los 65 puntos para el día que está en la parte superior de la pantalla en la ventana de fecha 606. En este ejemplo, las cuatro lecturas en los listados 610 para el domingo se muestran como esquemas en el gráfico 612. Una línea de

trazado 616 muestra los diferentes valores de los círculos 614 en relación con una escala de glucosa en sangre. En este ejemplo, un usuario puede trazar una forma diferente, tal como un rombo, para las entradas manuales de lecturas en situaciones en las que el dispositivo móvil 130 no recibe automáticamente los datos.

- 5 La Figura 6B muestra una pantalla de visualización de datos de promedio 620 que puede visualizarse en el dispositivo móvil 130. El usuario despliega la pantalla de visualización 620 al colapsar los listados 610 en la Figura 6A en una zona de lectura de corriente más pequeña 624 en la Figura 6B. La pantalla de visualización 620 incluye una zona de línea de tiempo 622 que es idéntica a la zona de línea de tiempo 602 de la pantalla de listado de datos 600 en la Figura 6A. La pantalla de visualización 620 también tiene una zona de lectura actual 624 y una zona de
- 10 lectura semanal 626. La zona de lectura actual 624 incluye una serie de iconos 628 que indican marcadores que el usuario ha asociado con la lectura. La zona de lectura actual 624 también incluye la lectura en un campo 630 que está en un color que indica si la lectura está dentro del margen objetivo o por encima o por debajo del margen objetivo. El campo de lectura 630 también incluye un icono que indica una lectura previa o posterior a la comida.
- 15 La zona de lectura semanal 626 incluye una barra de información 632. La barra de información 632 clasifica las lecturas de la semana en tres zonas de color diferentes que indican cuántas lecturas estaban dentro del margen (verde central), por encima del margen (naranja a la izquierda) y debajo del margen (rojo derecho). La longitud de cada zona de color corresponde con el número de lecturas que caen en los márgenes representados por la zona en la barra de información 632. La barra de información 632 también indica porcentajes de lecturas en cada una de las
- 20 tres zonas, así como el número de lecturas en cada zona. La zona de lectura semanal 626 también incluye un número de lecturas del campo 634, un campo de valor de lectura promedio 636 y un campo de variación 638 que proporcionan datos de resumen sobre las lecturas durante el período en que se calculan los promedios.
- En este ejemplo, la pantalla 600 en la Figura 6A o la pantalla 620 en la Figura 6B se visualiza cuando el usuario 25 orienta el dispositivo móvil 130 en una dirección vertical. Si el usuario gira el dispositivo móvil 130 para visualizarlo en horizontal, la visualización cambia a una pantalla de datos detallados 640 mostrada en la Figura 6C. La pantalla de datos detallados 640 incluye un gráfico expandido 642. En este ejemplo, el eje vertical del gráfico 642 representa el valor de glucosa en sangre mientras que el eje horizontal es una escala de tiempo. El gráfico expandido 642 en este ejemplo muestra un día de lecturas, aunque se pueden mostrar períodos de tiempo más largos o más cortos. El
- 30 gráfico expandido 642 incluye puntos de trazado 644 que están en forma circular. Cada uno de los puntos de trazos 644 representa una lectura y muestra el valor de la lectura en forma circular. Tal como con el gráfico anterior en la Figura 6A, la forma circular de los puntos de trazado 644 puede ser coloreada para indicar que la lectura está dentro del margen o por encima o por debajo del margen. Tal como con el gráfico anterior en la Figura 6A, se puede utilizar una forma diferente, tal como un rombo, para representar una entrada manual por parte del usuario. Una línea de 35 trazado 646 conecta los puntos de trazado 644.
- 

El gráfico 642 también incluye diferentes iconos que indican otras entradas en el libro de registro de usuario asociado. Por ejemplo, una serie de iconos de notas 648 indica que un usuario introdujo notas cuando se registró una lectura. Un icono de nota más grande 652 indicaba la entrada de una nota que no estaba asociada con una 40 lectura. El icono de nota 652 aparece en la línea de trazado 646 en el momento en que se introdujo la nota. Un icono de cámara 650 indica que se tomó una fotografía con la cámara 322 en el dispositivo 130. Las lecturas de otro día se pueden mostrar mediante un control deslizante 654, que se puede desplazar para seleccionar otras fechas. De manera alternativa, el usuario puede deslizar la pantalla hacia la derecha o hacia la izquierda y mover el gráfico para mostrar días antes o después del día que se muestra. Los datos de un día predeterminado que se muestra es el día 45 actual, pero se puede utilizar otro período de tiempo predeterminado. Una barra de aislamiento 656 indica el número de unidades de insulina tomadas, así como los tiempos.

Un selector de margen de fechas 660 permite a un usuario filtrar los datos en el gráfico 642 por un número seleccionado de días. En la Figura 6C, el usuario ha seleccionado datos de 30 días como se muestra en el selector 50 660, pero se pueden seleccionar otras opciones tales como 3, 7, 14 o 90 días. Un selector de marcador de comida 662 mostrará un menú desplegable que permite al usuario seleccionar entre diferentes marcadores de comida. De este modo, cuando todo está seleccionado en el selector de marcador de comida 662 de la Figura 6C, se muestran todos los datos. Si se selecciona un marcador previo a la comida para el selector de marcador de comida 662, se muestran los datos solamente para las lecturas antes de las comidas o si se selecciona un marcador después de las 55 comidas, se muestran los datos solamente después de las comidas. El icono asociado apropiado se muestra en el

selector de marcador de comida 662 para indicar qué filtro de marcador se está utilizando actualmente.

Los datos de visualización pueden cambiarse mediante un botón de cambio de día/promedio 664. En este ejemplo, se ha seleccionado el día y, por lo tanto, la visualización en la Figura 6C muestra lecturas diarias. Al alternar el botón 60 664 para seleccionar el promedio, la pantalla de datos promedio 670 en la Figura 6D se muestra. La pantalla 670 muestra trazados durante un período de tiempo en un gráfico 672. Un margen de fechas 674 para los datos mostrados en el gráfico 672 se muestra cerca de la parte superior de la pantalla 670. El gráfico 672 incluye la hora del día y varios puntos de datos se trazan dependiendo de la hora del día en que fueron tomadas durante el período de tiempo. Ciertos puntos de datos 676 que caen dentro del margen objetivo y se indican con un color verde. 65 Algunos puntos de datos 678 que exceden el margen objetivo y se indican con un color naranja. Algunos puntos de

datos 680 que caen por debajo del margen objetivo y se indican con un color rojo.

Se puede acceder a información detallada para cada lectura seleccionando o tocando una lectura particular. La Figura 6E muestra una pantalla de información detallada 684 que puede visualizarse seleccionando uno de los puntos de trazado 644 en la pantalla 640 en la Figura 6C o las lecturas en la pantalla 600 en la Figura 6A o la

- 5 pantalla 620 en la Figura 6B. La selección se puede hacer tocando la zona de la pantalla o mediante otra entrada de selección en el dispositivo móvil 130. La pantalla de información detallada 684 muestra la fecha y hora de la lectura en la parte superior de la pantalla e incluye un campo de lectura 686 que muestra la lectura seleccionado. El campo de lectura 686 puede estar codificado por colores para indicar si la lectura estaba dentro del margen objetivo o por encima o por debajo del margen objetivo. Una zona de insulina 688 muestra si se tomó insulina y qué cantidad se
- 10 tomó. Una zona de descripción de comida 690 muestra información sobre la comida. Una zona de fotografías 692 muestra las imágenes asociadas con la lectura. Una zona de notas 694 muestra cualquier nota introducida por el usuario asociada con la lectura. La pantalla de información detallada 684 puede cerrarse seleccionando un icono de cancelación 696.
- 15 La Figura 7A ilustra una pantalla de entrada manual 700 para agregar una entrada manual por el usuario del dispositivo móvil 130. Se puede acceder a la pantalla de entrada manual 700 desde la vista de lista de cualquier pantalla mostrada por la aplicación. La interfaz de pantalla 700 incluye un botón "Agregar lectura" 702 que permite a un usuario introducir manualmente un valor de glucosa en sangre. El usuario también puede agregar diferentes entradas seleccionando un ícono de cámara 704 para agregar una imagen, un ícono de notas 706 para agregar
- 20 notas, un ícono de actividad 708 para agregar la ocurrencia de una actividad, un ícono de comida 710 para introducir datos de comida y un icono de medicamento 712 para introducir datos de medicamentos. Cada uno de los iconos 704, 706, 708, 710 y 712, si se selecciona, abre pantallas adicionales para permitir que un usuario cargue la entrada correspondiente.
- 25 El icono de cámara 704 abre una serie de pantallas que permiten al usuario agregar una imagen tomada desde la cámara del dispositivo móvil 130 o almacenada en cualquier dispositivo de almacenamiento accesible por el dispositivo móvil 130. El icono de notas 706 abre un teclado permitiendo que un usuario introduzca una nota. El icono de actividad 708 abre pantallas para introducir o seleccionar una descripción de la actividad, la duración de la actividad y la intensidad de la misma. El icono de comida 710 abre pantallas para permitir que un usuario introduzca
- 30 o seleccione una descripción de la comida e información nutricional, tal como las calorías de la comida por servicio. El ícono de medicamentos 712 abre pantallas para permitir al usuario introducir una descripción del medicamento y otra información, tal como la dosis del medicamento.
- La Figura 7B muestra una pantalla emergente 720 para introducir datos relacionados con una entrada de lectura 35 manual. El usuario puede introducir la cantidad de concentración en un campo de lectura de concentración 722 a través de un teclado numérico visualizado 724. El usuario puede seleccionar la hora a través de un campo de selección de tiempo 726 y la fecha a través de un campo de selección de fecha 728. Una vez que el usuario completa la entrada del valor de concentración, la fecha y la hora, el usuario puede seleccionar un botón 'realizado' 730 y la aplicación volverá a la pantalla de entrada manual 700.
- 40

Si se selecciona el botón "Agregar lectura" 702 y se introducen datos a través de la pantalla emergente 720, se muestra un icono de marcador de comida adicional en la pantalla de introducción manual 700 para clasificar la lectura. Si se selecciona el icono de marcador de comida, una pantalla de entrada de marcador de comida 750 en la Figura 7C se muestra. El usuario puede seleccionar entre una selección de ayuno 752, una selección de antes de la 45 comida 754 y una selección de después de la comida 756. El usuario también puede seleccionar entre diferentes botones de comida 758 para asignar la lectura a una comida particular. Una vez que se selecciona el marcador y se selecciona la comida, el usuario puede salir de la pantalla a través de un botón de continuar 760. Una vez que se

50 Tal como se explicó con anterioridad, la aplicación detectará patrones basados en los datos recogidos e informará al usuario del patrón y sugerirá medidas correctivas si fuere necesario. La información sobre patrones puede visualizarse seleccionando el campo de patrones 514 en la pantalla de menú desplegable 510 en la Figura 5B. La información sobre los patrones también puede aparecer cuando se detectan en forma de una ventana emergente.

completa la entrada manual, aparecerá otra entrada en las pantallas de datos mostradas en las Figuras 6A-6D.

55 Los patrones detectados pueden ser de las categorías activas, adicionales o archivadas. Los patrones también pueden tener uno de entre un estado descartado, un estado mejorado o un estado de tiempo de espera agotado. Después de abrir un patrón, si un usuario descarta el patrón, el patrón tiene un estado de descarte. Para cada patrón, se asigna un conjunto de criterios para mejorar. Cuando un patrón cumple con los criterios, el patrón tiene un estado mejorado y se puede desplazar a la categoría archivada. Cada patrón tiene un tiempo predeterminado en 60 donde se asignará un estado de tiempo de espera. Si no ocurre nada, el patrón agota el tiempo de espera después del tiempo predeterminado y se desplaza a la categoría de archivo.

Los patrones en la categoría activa están determinados por el nivel de prioridad y la consideración del grupo. Los patrones activos incluyen datos que cumplen con el patrón actualmente. Un usuario puede seleccionar patrones 65 para pasar al estado activo. Tal como se describirá a continuación, un usuario será informado de los patrones activos y leerá información sobre el patrón.

Los patrones en la categoría adicional son patrones que no están recopilando datos y están determinados por el nivel de prioridad, el grupo y la fecha de detección. Un patrón activo puede modificarse a la categoría adicional si el usuario mejora los datos que condujeron al patrón. Se le ofrece al usuario la opción de obtener información 5 relacionada con el patrón adicional o de descartar el patrón. Cualquier patrón reconocido que se haya descartado o mejorado se desplaza a la categoría de archivo y se registra.

Los patrones pueden ser indicativos de acciones que podrían mejorarse o de prácticas beneficiosas. Por ejemplo, los patrones indicativos de la necesidad de mejorar pueden incluir lecturas altas o bajas después de una comida 10 específica, lecturas altas o bajas antes de una comida específica, falta de frecuencia de prueba consistente, falta de pruebas consistentes en un horario determinado del día, baja frecuencia de pruebas, lecturas altas o bajas en un momento particular del día, acercándose consistentemente a lecturas críticas altas o bajas, y días altos o bajos de la semana. Los patrones que son beneficiosos pueden incluir un mejor momento del día para un nivel equilibrado de azúcar en sangre o pruebas coherentes.

15

La Figura 8A es una pantalla de notificación de patrón 800 que se produce para advertir a un usuario de patrones basados en lecturas analizadas por la aplicación en el dispositivo móvil 130. Cuando se detecta un patrón, aparece un icono en la pantalla del dispositivo móvil 130 independientemente de si la aplicación está actualmente activa. La pantalla de notificación de patrón 800 puede ser mostrada por un usuario que selecciona el icono. La pantalla de

- 20 notificación de patrón 800 incluye un gráfico 802 que indica si el patrón es beneficioso o problemático. En este ejemplo, una flecha con tendencia hacia arriba o hacia abajo indica que el patrón está aumentando. La pantalla de notificación de patrón 800 también incluye información relacionada con el patrón detectado. En este ejemplo, se ha detectado un patrón de que el nivel de glucosa en sangre del usuario ha sido inusualmente alto durante los sábados por la noche. En contraste, un patrón beneficioso puede mostrar una cara sonriente u otro gráfico similar. La pantalla 25 de notificación de patrón 800 incluye un botón para 'ver más' 806 que permita al usuario obtener más información
- sobre el patrón descubierto. Un botón 'no ahora' 804 permite al usuario ignorar el patrón detectado.

Si el usuario selecciona el botón 'no ahora' 804, volverá al menú desplegable 510 en la Figura 5B. La selección de patrón 514 en el menú desplegable 510 en la Figura 5B puede tener un icono que indique que el usuario no ha leído 30 uno o más patrones. La selección de la opción de patrones 514 en el menú 510 dará como resultado una pantalla de gestión de patrones 820 que se mostrará tal como se muestra en la Figura 8B. La pantalla de gestión de patrones 820 incluye una pestaña activa 822 que muestra patrones de categoría activos, una pestaña de categoría adicional 824 que muestra patrones adicionales y una pestaña de archivo 826 que muestra patrones de categoría archivados. Las pestañas 822, 824 y 826 pueden expandirse tal como se muestra en la Figura 8B para mostrar todos los 35 patrones en cada categoría. Tal como se muestra en la Figura 8B, la pestaña activa 822 muestra un indicador del

- número de patrones no leídos por el usuario. Cada una de las pestañas 822, 824 y 826 enumera todos los patrones en esa categoría. Los patrones enumerados incluirán una descripción del patrón, la hora en que se detectó el patrón y si el patrón se mejoró o se descartó.
- 40 Un usuario puede seleccionar el botón 'ver más' 806 en la Figura 8A o cualquiera de los listados de patrones 830 en la Figura 8B que accederá a una pantalla de detalles del patrón que muestra los datos que respaldan el patrón analizado. El contenido de la pantalla de detalles del patrón está orientado a describir el patrón y recomendar acciones correctivas. Por lo tanto, las pantallas de detalles del patrón pueden adaptarse al patrón particular. Un ejemplo de una pantalla de detalles de patrón 850 se muestra en la Figura 8C. La pantalla de detalles del patrón 850
- 45 incluye una descripción 852 del patrón detectado que incluye información sobre el patrón y los factores potenciales que causaron el patrón. Se muestra un gráfico 854 que ilustra las lecturas que condujeron al patrón. Una pestaña de lecturas relacionadas 856 permite al usuario mostrar información adicional sobre las lecturas que soportan el patrón. Tal visualización incluirá la fecha y hora de las lecturas y los valores de lectura en sí. Una pestaña de notas 858 permite al usuario introducir notas relacionadas con el patrón. Una pestaña de recordatorios relacionados 860
- 50 permite a un usuario establecer recordatorios de acciones para abordar potencialmente las causas del patrón. Un botón de descartar patrón 862 permite a un usuario descartar el patrón. Otros tipos de pantallas de detalles de patrones pueden documentar mejoras que abordan el patrón, recordatorios de que el patrón no se ha abordado, seleccionando el nivel de retroalimentación sobre un patrón particular e información sobre acciones de seguimiento.
- 55 La Figura 9A es una pantalla de recordatorio 900 que se visualiza cuando un usuario selecciona la opción de recordatorio 516 en el menú desplegable 510 de la Figura 5B. La pantalla de recordatorio 900 incluye una selección de recordatorios recurrentes 902, una selección de recordatorio de cuenta regresiva 904 y una selección de recordatorio inteligente 906. Seleccionar cualquiera de las selecciones 902, 904 y 906 crea un recordatorio para el usuario.
- 60

La selección de recordatorio recurrente 902 crea una serie de recordatorios basados en una pantalla de recordatorio recurrente 910 mostrada en la Figura 9B. La pantalla de recordatorio recurrente 910 incluye una selección "Tomar mi medicación" 912, una selección de registro 914, una prueba de mi selección de azúcar en sangre 916 u otra selección 918.

65

Si el usuario selecciona la prueba de mi selección de azúcar en sangre 916, aparece una pantalla adicional que

permite al usuario seleccionar de entre una hora específica, después de una lectura previa a la comida o según la ubicación. Seleccionar una hora específica le permite al usuario establecer una hora y un día para recordarle al usuario. La selección después de una lectura previa a la comida le da al usuario la opción de establecer un tiempo para recordarle al usuario que pruebe su nivel de azúcar en sangre si no ha realizado la prueba después de una 5 lectura previa a la comida. La selección de una hora iniciará un temporizador de cuenta regresiva para el recordatorio. Al seleccionar un recordatorio basado en la ubicación, el usuario puede seleccionar una ubicación para

- Si un usuario selecciona la selección 912 de "Mi medicación", se presenta una pantalla adicional que le permite al 10 usuario especificar el medicamento y la dosis. Otra pantalla permite al usuario seleccionar la activación del recordatorio durante un tiempo específico, según el nivel de azúcar en sangre o según la ubicación. Se pueden utilizar otros factores de selección para recordatorios. Si el usuario selecciona la selección de registro 914, se muestra otra pantalla de selección para permitirle al usuario seleccionar un elemento tal como una fotografía, una nota, una actividad o una comida para introducir en el registro. Otra pantalla permite al usuario seleccionar el 15 recordatorio para un momento específico, según el nivel de azúcar en sangre o según la ubicación.
- 

activar el recordatorio.

Si el usuario selecciona la otra selección 918, una pantalla de entrada 940 mostrada en la Figura 9C parece permitir que un usuario cree su propio evento recordatorio. La pantalla de entrada 940 incluye un campo de texto de recordatorio personalizado 942 que permite al usuario introducir una descripción desde un teclado 944 del 20 recordatorio. También se muestra una lista de recordatorios anteriores 946 que permite al usuario seleccionar una

- descripción de recordatorio introducida con anterioridad. Después de introducir la descripción, otra pantalla le permite al usuario seleccionar activar el recordatorio por un tiempo específico, según el nivel de azúcar en sangre o según la ubicación.
- 25 La Figura 9D muestra una pantalla de entrada 950 que se visualiza si la selección de recordatorio de cuenta regresiva 904 se selecciona en la Figura 9A. La pantalla de entrada 950 permite al usuario establecer una hora seleccionando entre las opciones de hora 952. Una vez seleccionado, el temporizador comienza la cuenta regresiva para la hora de recordatorio.
- 30 Cuando se selecciona la selección de recordatorio inteligente 906 en la Figura 9A, se muestran pantallas adicionales que incluyen eventos tales como visitar a un profesional sanitario que ayuda a gestionar la salud del usuario. Los eventos son recordatorios de prueba preestablecidos que pueden ser utilizados por el usuario para ayudar en la gestión de la salud, tal como visitas al médico, eventos estresantes y mensajes motivadores. Cada uno de estos se puede seleccionar y puede adjuntarse información adicional al recordatorio. Por ejemplo, el usuario puede autorizar 35 el envío de datos médicos desde el dispositivo móvil 130 o los datos en una cuenta de usuario almacenada en la
- base de datos 150 en la Figura 1 a un profesional sanitario antes de una visita como parte de ese recordatorio.

La Figura 10A es una pantalla de gestión de perfil 1000 que se visualiza cuando se selecciona la selección de perfil 518 en el menú desplegable 510 en la Figura 5B. La pantalla de gestión de perfil 1000 incluye una selección de 40 márgenes objetivo 1002, una selección de citas 1004, una selección de equipo de atención médica 1006, una selección de perfil de diabetes 1008 y una selección de HbAlc 1010. La selección de citas 1004 permite al usuario configurar información sobre citas con profesionales sanitarios de atención primaria, tales como la fecha, la hora y el lugar de dichas citas. El usuario también puede configurar el dispositivo móvil 130 para enviar un informe de datos de salud pertinentes al profesional sanitario en un momento determinado antes de la cita. La selección del equipo de 45 atención médica 1006 permite al usuario introducir información relacionada con profesionales sanitarios, tal como información de contacto. La selección de HbAlc 1010 permite al usuario agregar nuevos valores de HbAlc.

Seleccionando la selección de márgenes objetivo 1002 se mostrará una pantalla de selección de margen 1030 mostrada en la Figura 10B. La pantalla de selección de margen 1030 incluye un campo alto crítico 1032, un campo 50 alto general después de la comida 1034, un campo alto antes de la comida/ayuno 1036, un campo bajo 1038 y un campo bajo crítico 1040. El usuario puede ajustar los valores para cualesquiera de estos campos que a su vez determinan varios patrones y advertencias, así como el color de las lecturas que se muestran. En algunos casos, el usuario puede aceptar que solamente un profesional sanitario dedicado puede ajustar los valores del margen objetivo.

55

La Figura 10C es una pantalla de perfil de diabetes 1050 que se visualiza cuando se selecciona la selección de perfil de diabetes 1008 en la Figura 10A. La pantalla de perfil de diabetes 1050 incluye un campo de fecha de nacimiento 1052, un campo de género 1054, un campo de tipo de diabetes 1056 y un campo de información de insulina 1058. Los campos 1052, 1054, 1056 y 1058 permiten al usuario ajustar su perfil para diagnóstico y planificación.

60

La Figura 11A es una pantalla de advertencia de ejemplo 1100 que se visualiza cuando se detecta una condición basada en datos de prueba del sensor de prueba 110 que requiere advertencia al usuario. Por ejemplo, la pantalla de advertencia 1100 puede aparecer cuando una lectura está por encima o por debajo del margen objetivo por encima de un valor predeterminado que indica una lectura crítica alta o baja. En el ejemplo mostrado en la Figura 65 11A, la lectura de concentración es críticamente baja. La pantalla de advertencia 1100 incluye un campo de lectura

1102 que muestra la lectura críticamente baja. Un mensaje de advertencia 1104 le da al usuario una descripción de

la advertencia y una recomendación para subsanar la lectura baja. En este ejemplo, el color de fondo es rojo, lo que indica que se ha producido una condición crítica de baja lectura. Se pueden utilizar otros colores tales como el naranja para una medición críticamente alta. Un botón de temporizador de inicio 1106 permite al usuario configurar un temporizador para tomar otra medición para determinar si se sigue la recomendación. Un botón de llamada 1108 5 activa el teléfono en el dispositivo móvil 130 y llama a un contacto de emergencia para ayudar al usuario.

Cuando se activa el botón de inicio del temporizador 1106, la pantalla de advertencia cambia a una pantalla de visualización de cuenta regresiva del temporizador 1110 tal como se muestra en la Figura 11B. La pantalla de visualización de cuenta regresiva retiene la lectura 1102 y la información de advertencia 1104 de la pantalla de 10 advertencia 1100 en la Figura 11A. La pantalla de cuenta regresiva 1110 incluye un tiempo de cuenta regresiva 1112 que muestra el tiempo hasta la próxima medición. Un botón de cancelar temporizador 1114 permite a un usuario cancelar la cuenta regresiva.

Cuando el contador alcanza el tiempo para una medición, la pantalla muestra una pantalla de alerta 1140 ilustrada 15 en la Figura 11C. La pantalla de alerta 1140 incluye un mensaje informativo y un icono 1142 que le indica al usuario que realice una prueba. Un botón OK 1144 permite al usuario reconocer la alerta. Un botón de llamada 1108 activa el teléfono en el dispositivo móvil 130 y llama a un contacto de emergencia para ayudar al usuario. Si la segunda lectura de prueba está dentro de los parámetros aceptables, la aplicación vuelve a la operación normal.

20 Si la segunda lectura de prueba permanece en el margen crítico, la aplicación mostrará una pantalla de advertencia crítica 1160 tal como se muestra en la Figura 11D. La pantalla de advertencia crítica 1160 incluye una zona de información 1162 que contiene la nueva lectura y una advertencia de que la lectura todavía está en el margen crítico. La pantalla 1160 incluye un botón de llamada al 911 1164 que llama automáticamente a los servicios de urgencia. La pantalla 1160 también incluye un botón de llamada 1166 que activa el teléfono en el dispositivo móvil 130 y llama a 25 un contacto de emergencia para ayudar al usuario. Po último, la pantalla 1160 incluye un botón de prueba 1168 que indica que el usuario volverá a probar utilizando el dispositivo de prueba 110.

Si bien la invención es susceptible de diversas modificaciones y formas alternativas, se han mostrado formas de realización específicas y métodos de las mismas a modo de ejemplo en los dibujos y se dan a conocer en detalle en 30 el presente documento. Sin embargo, debe entenderse que no se pretende limitar la invención a las formas o métodos particulares dados a conocer, sino que, por el contrario, la intención es cubrir todas las modificaciones, equivalentes y alternativas, que caigan dentro del alcance de la invención.

#### **REIVINDICACIONES**

- **1.** Un sistema para gestionar datos de salud, que comprende:
- 5 un dispositivo de prueba (110) utilizable para medir un analito en un fluido de muestra extraído de un sujeto, cuyo dispositivo de prueba (110) incluye un primer transceptor inalámbrico, y

un dispositivo móvil (130) que incluye un acelerómetro y una aplicación almacenada en un dispositivo de almacenamiento (354) y descargable mediante una conexión de red al dispositivo móvil (130),

10

en donde la aplicación está configurada de tal manera que cuando es ejecutada por el dispositivo móvil (130) es utilizable para:

detectar un movimiento de ranura a través del acelerómetro, siendo el movimiento de ranura creado por el 15 dispositivo de prueba (110) que está en contacto físico con el dispositivo móvil (130);

comunicarse a través de un segundo transceptor inalámbrico en el dispositivo móvil (130) al primer transceptor inalámbrico del dispositivo de prueba (110) para asociar operativamente el dispositivo móvil (130) a través de Bluetooth con el dispositivo de prueba (110) al detectar el movimiento de ranura;

20 transmitir datos relacionados con la medición del analito desde el dispositivo de prueba (110) a través del primer y segundo transceptores inalámbricos al dispositivo móvil (130); y visualizar los datos relacionados con la medición del analito en una pantalla del dispositivo móvil (130),

- 25 en donde el dispositivo de prueba (110) comprende una interfaz de sensor de prueba que incluye un puerto de tiras reactivas (230) para recibir un sensor de prueba (112) y
	- un panel de iluminación (232) que rodea el puerto de tiras reactivas (230),
- 30 un controlador (252) configurado para controlar un color emitido por el panel de iluminación (232) a través de un control de panel (262) de modo que
	- el panel de iluminación (232) emite luz en un primer color para ayudar a guiar el sensor de prueba (112) para que se inserte en el puerto de tiras reactivas (230),
- 35

el panel de iluminación (232) emite luz en un segundo color para indicar la asociación operativa del dispositivo de prueba (110) a través de Bluetooth con el dispositivo móvil (130), y

el panel de iluminación (232) es utilizable para emitir una pluralidad de colores diferentes del primer y segundo 40 color para comunicar información sobre los datos a partir de la medición del analito.

**2.** El sistema según la reivindicación 1, en donde el dispositivo móvil (130) es utilizable para recibir datos desde el dispositivo de prueba (110) mientras que el dispositivo móvil (130) está en asociación operativa con el dispositivo de prueba (110), en donde el dispositivo de prueba (110) y el dispositivo móvil (130) registran que el movimiento de 45 ranura representa una intención de asociar operativamente el dispositivo de prueba (110) y el dispositivo móvil (130).

**3.** El sistema según la reivindicación 1, en donde el dispositivo móvil (130) es utilizable para recibir datos desde el dispositivo de prueba (110) mientras que el dispositivo móvil (130) está en asociación operativa con el dispositivo de prueba (110), y en donde el dispositivo de prueba (110) es uno de entre una pluralidad de dispositivos de prueba 50 (110) en asociación operativa con el dispositivo móvil (130).

**4.** El sistema según la reivindicación 1, en donde la aplicación es utilizable para mostrar diferentes configuraciones disponibles para el dispositivo de prueba (110) y utilizable para configurar el dispositivo de prueba (110) mientras está en asociación operativa.

55

**5.** El sistema según la reivindicación 1, en donde el dispositivo de prueba (110) comprende, además, un dispositivo de entrada de usuario que permite al usuario proporcionar entradas al controlador (252).

**6.** El sistema según la reivindicación 1, en donde el dispositivo de prueba (110) está configurado de tal manera 60 que el controlador compare los datos con un margen de parámetro seleccionado para glucosa, y en donde el panel de luz emite un cuarto color para indicar una condición dentro del margen, un quinto color para indicar una condición por debajo del margen y un tercer color para indicar una condición por encima del margen.

**7.** El sistema según la reivindicación 1, en donde el dispositivo de prueba (110) comprende, además, un puerto de 65 interfaz acoplado al controlador, cuyo puerto de interfaz permite la transmisión por cable de los datos.

**8.** El sistema según la reivindicación 1, en donde el dispositivo de prueba (110) comprende, además, una salida de audio que emite un sonido para indicar una función del dispositivo de prueba (110).

**9.** El sistema según la reivindicación 1, en donde el dispositivo de prueba (110) está configurado de tal manera 5 que el controlador es utilizable para mostrar un libro de registro de datos históricos del dispositivo de prueba (110) en la pantalla, y en donde los datos se agregan al libro de registro.

**10.** Un método para transferir datos relacionados con una medición de un analito de un fluido de muestra desde un dispositivo de prueba (110) a un dispositivo móvil (130), cuyo método comprende:

10

almacenar una aplicación recibida a través de una conexión de red al dispositivo móvil (130);

ejecutar la aplicación en el dispositivo móvil (130);

15 asociar operativamente el dispositivo de prueba (110) a través de Bluetooth con el dispositivo móvil (130) utilizando la aplicación,

enviar de forma inalámbrica los datos a través del dispositivo de prueba (110) al dispositivo móvil (130); y

20 visualizar en el dispositivo móvil (130) los datos en una pantalla del dispositivo móvil (130),

en donde el dispositivo de prueba (110) está en asociación operativa con el dispositivo móvil (130) mediante el dispositivo móvil (130) que detecta un movimiento de ranura a través de un acelerómetro, siendo dicho movimiento de ranura creado por el dispositivo de prueba (110) al entrar en contacto físico con el dispositivo móvil (130),

25

en donde el dispositivo de prueba (110) comprende una interfaz de sensor de prueba que incluye un puerto de tiras reactivas (230) para recibir un sensor de prueba (112), y

- un panel de iluminación (232) que rodea el puerto de tiras reactivas (230),
- 30

donde

el panel de iluminación (232) emite luz en un primer color para ayudar a guiar al sensor de prueba (112) para que se inserte en el puerto de tiras reactivas (230),

35

- el panel de iluminación (232) emite luz en un segundo color para indicar la asociación operativa del dispositivo de prueba (110) con el dispositivo móvil (130), y
- el panel de iluminación (232) emite una pluralidad de colores diferentes del primer y segundo color para 40 comunicar información sobre los datos de la medición del analito.

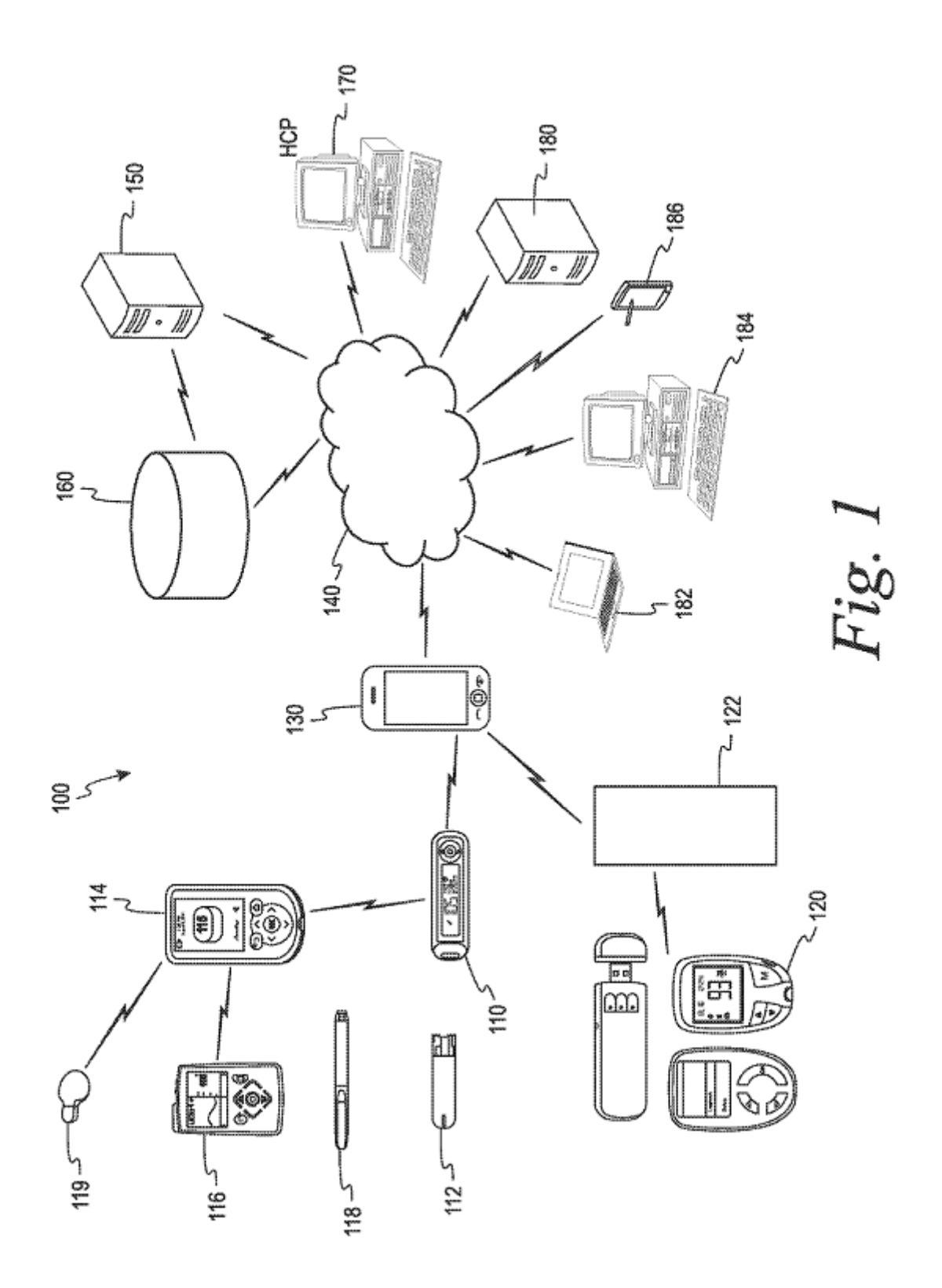

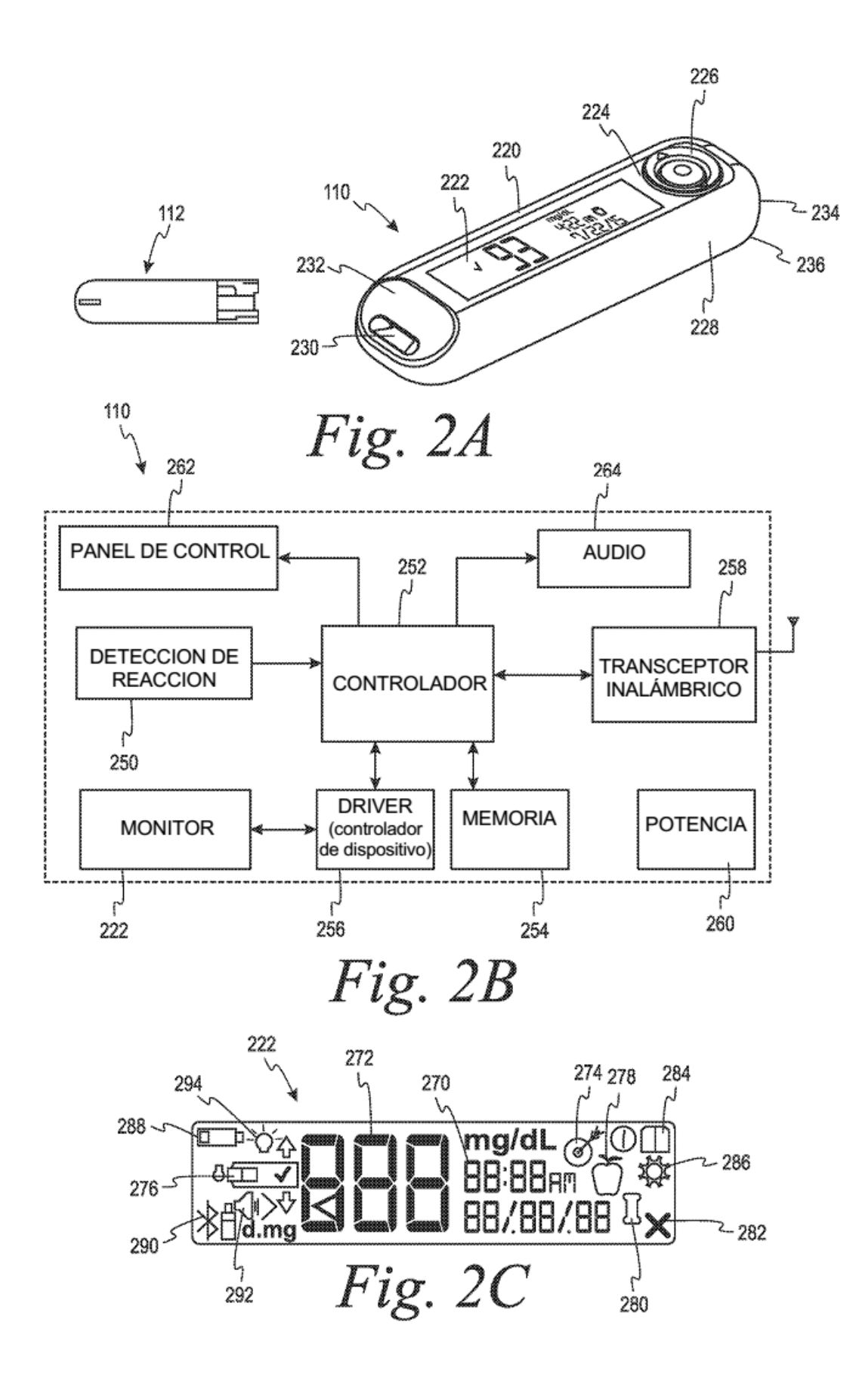

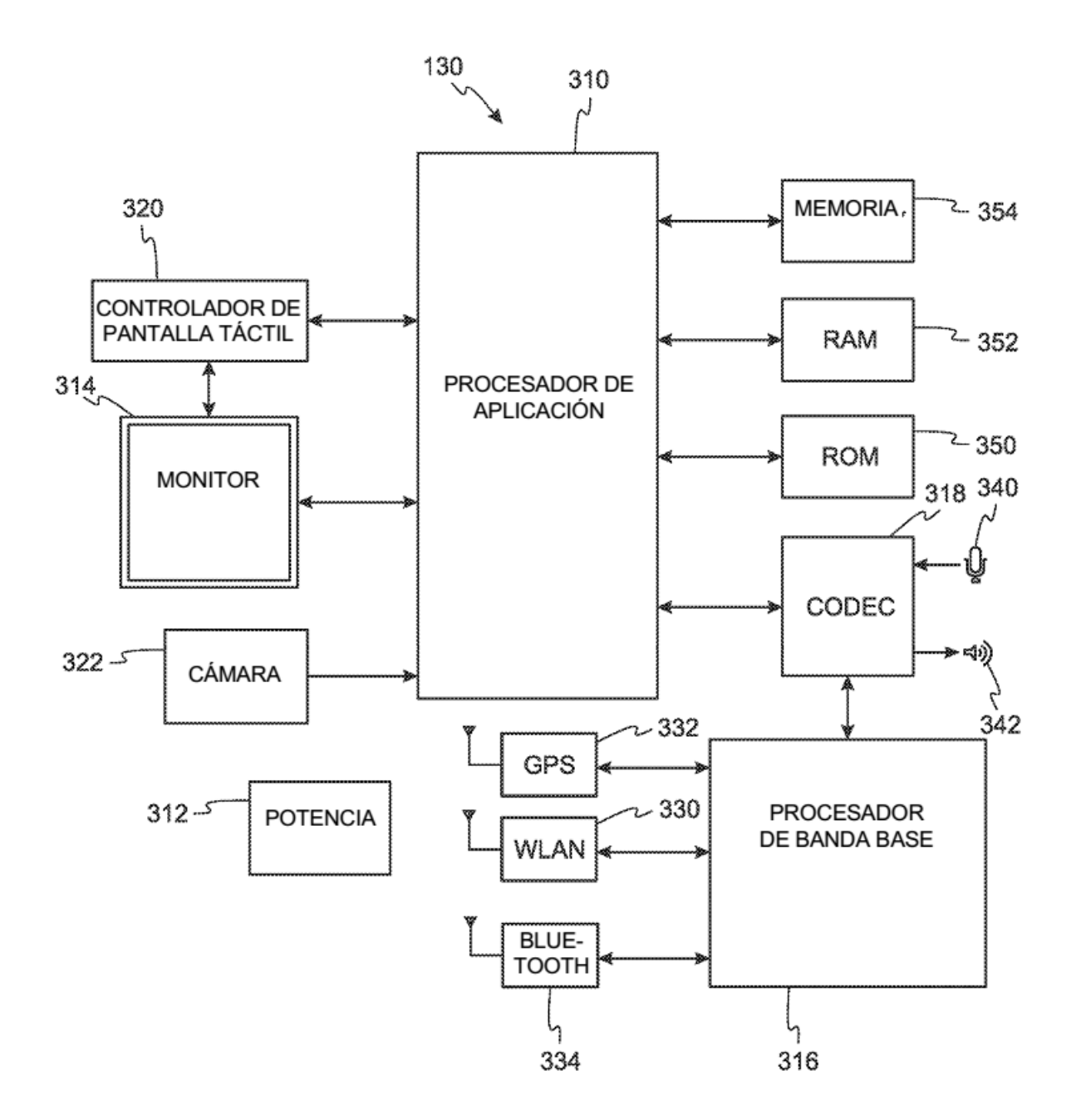

Fig. 3

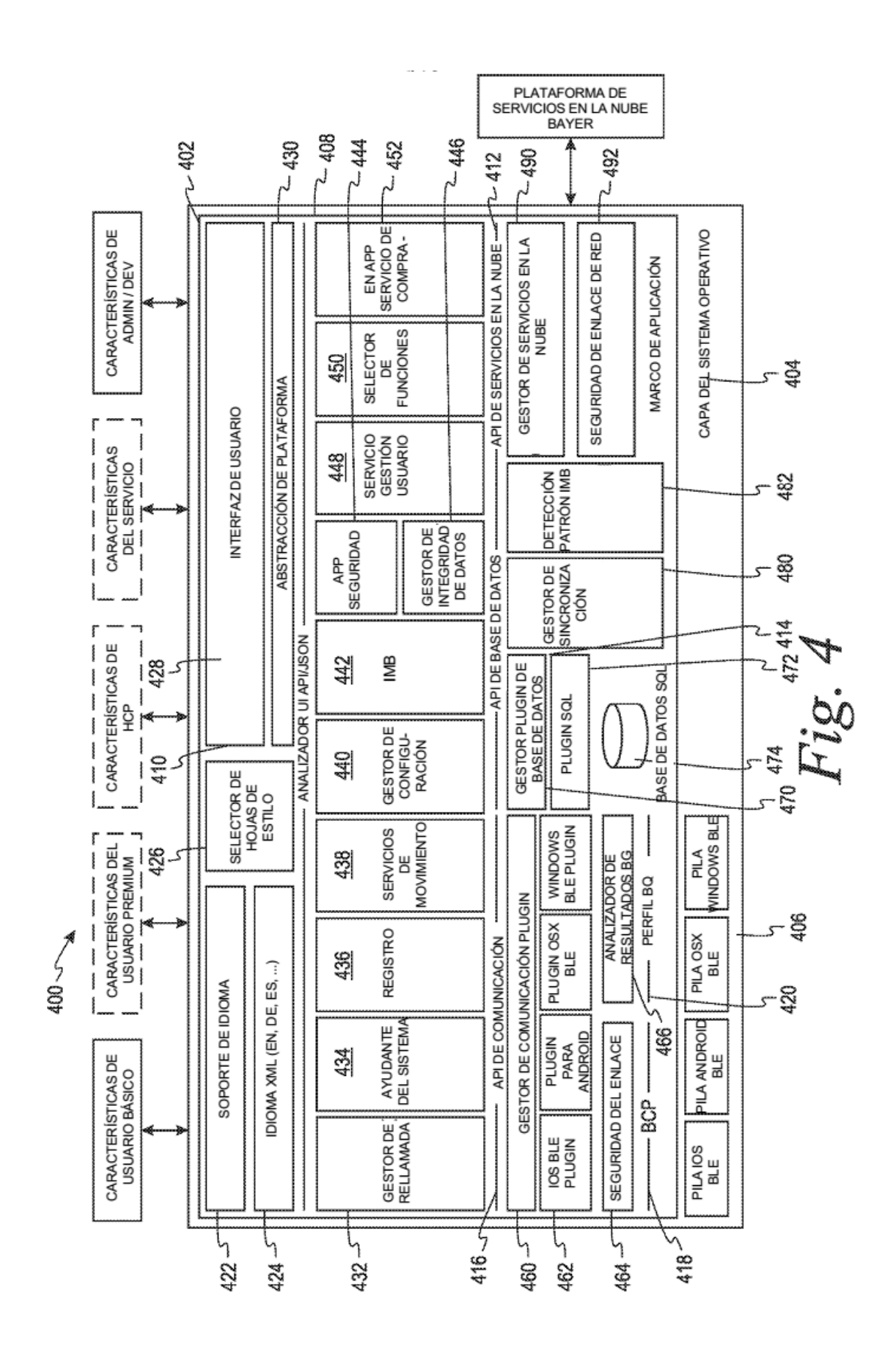

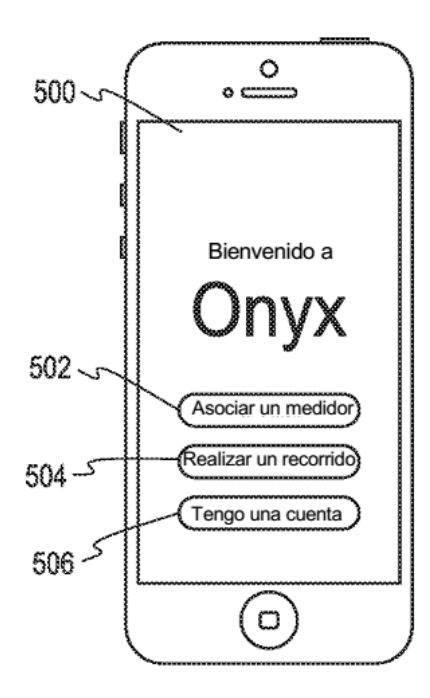

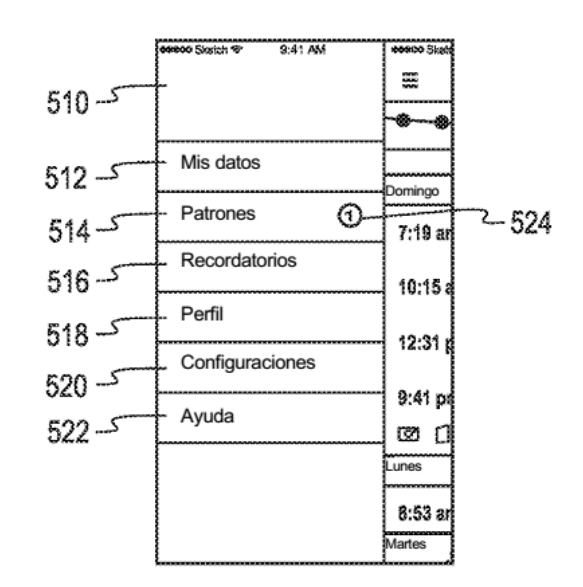

Fig. 5B

Fig. 5A

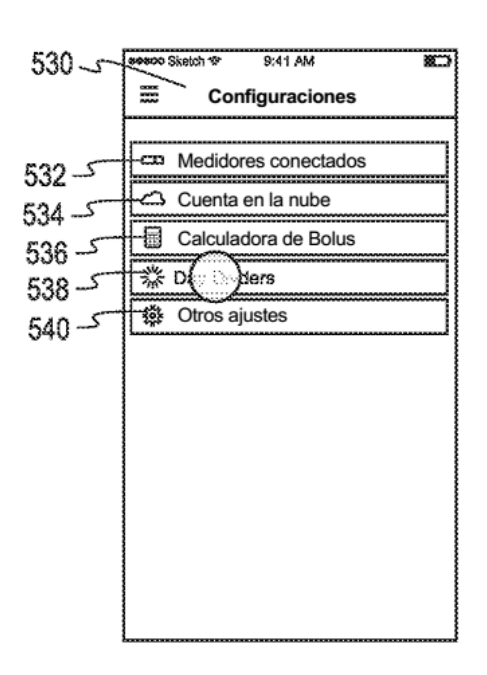

Fig. 5C

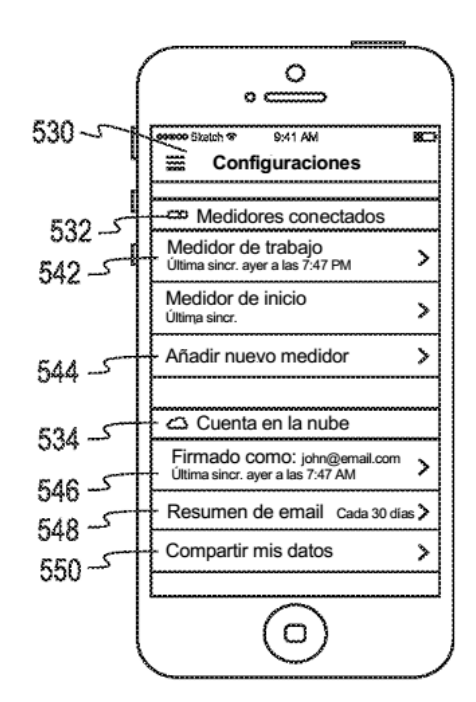

Fig. 5D

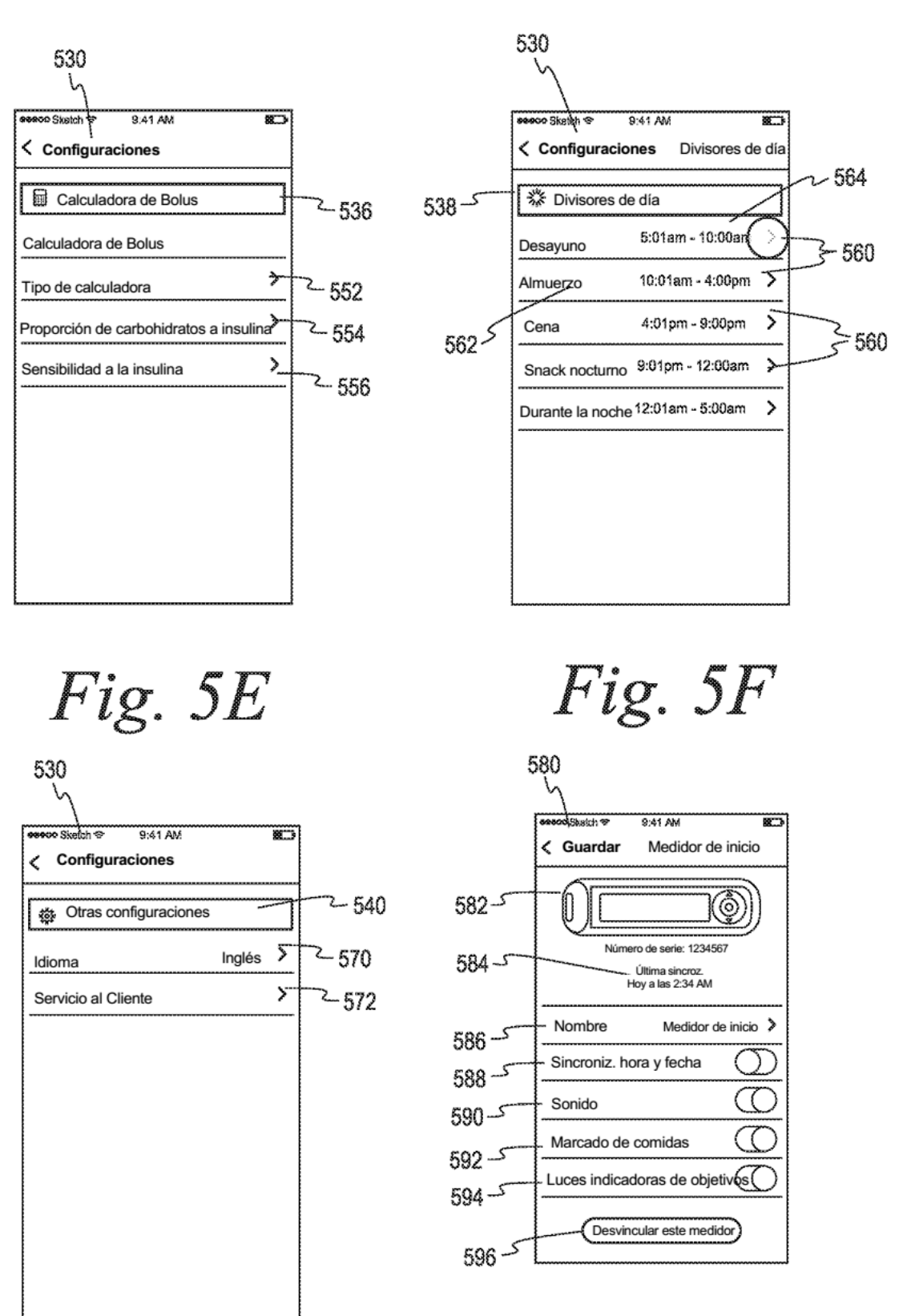

Fig. 5H

Fig. 5G

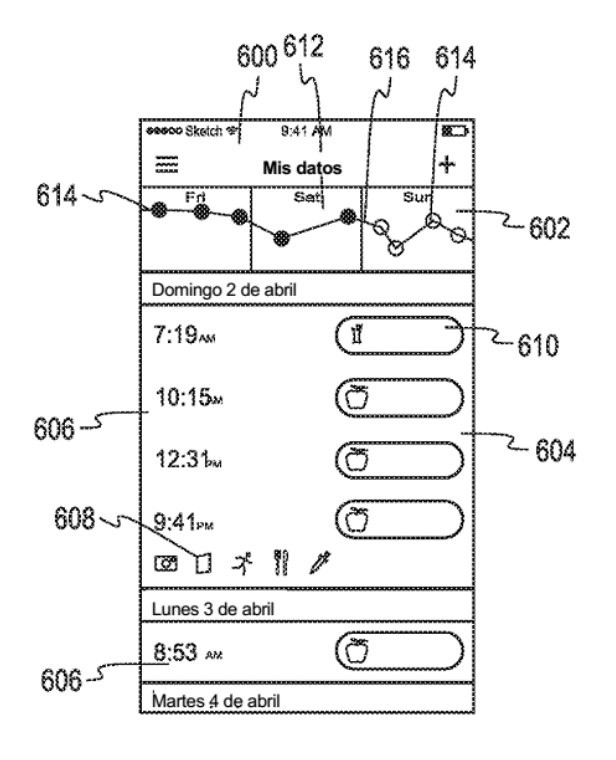

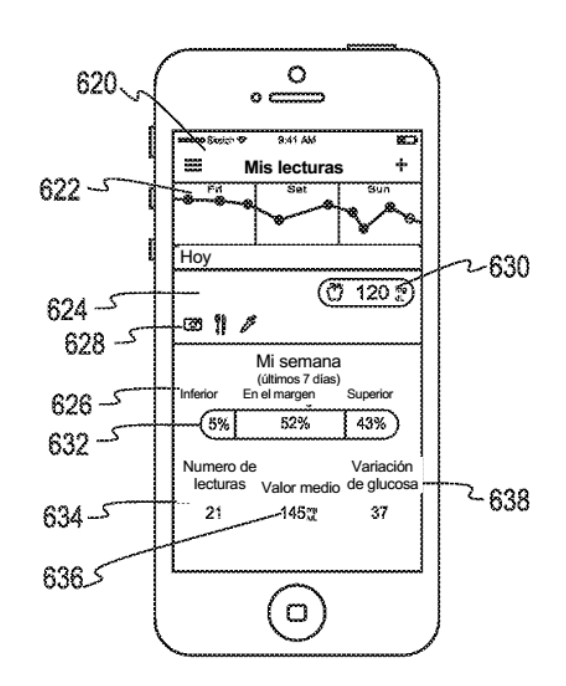

Fig. 6A

Fig. 6B

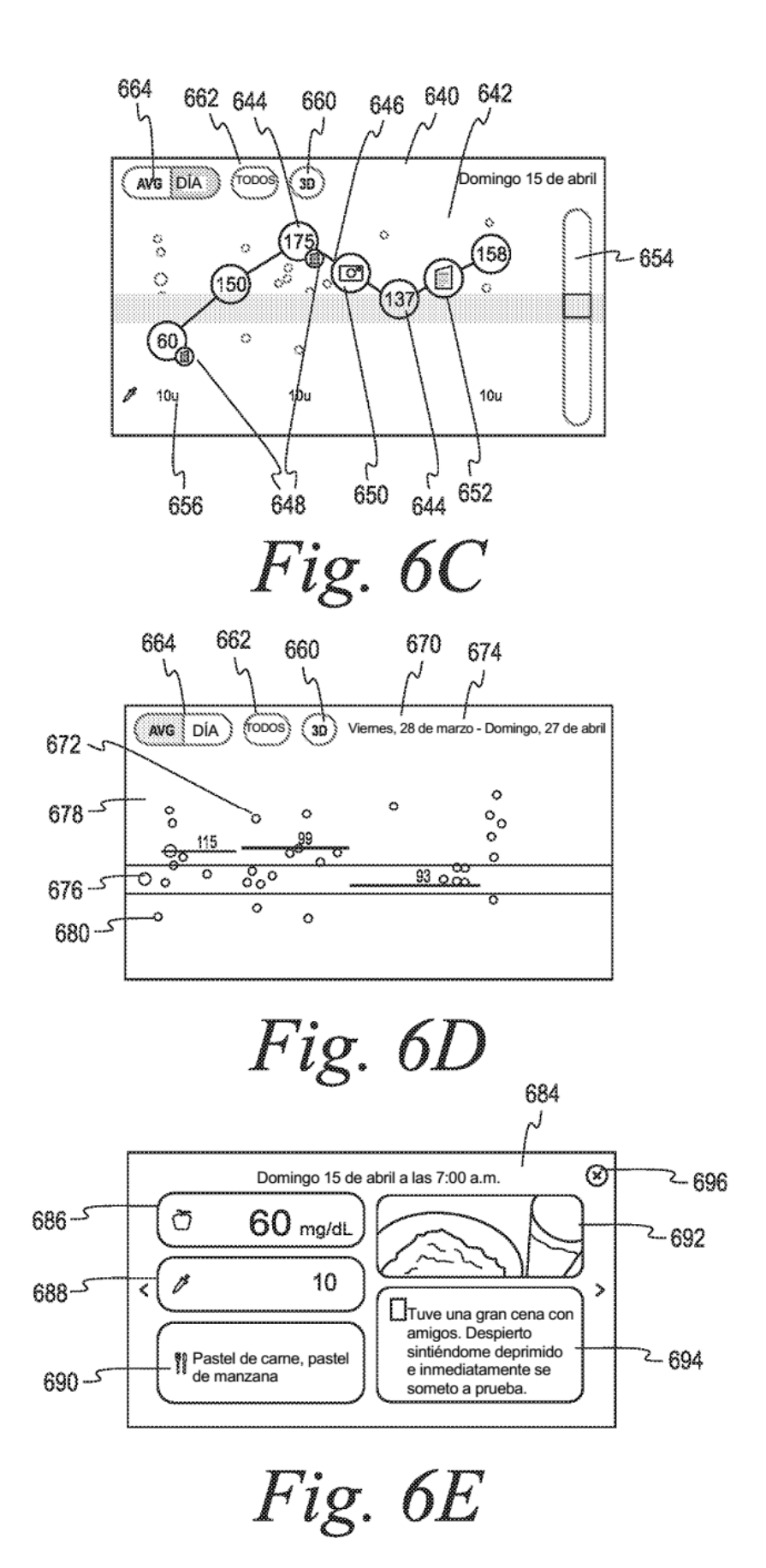

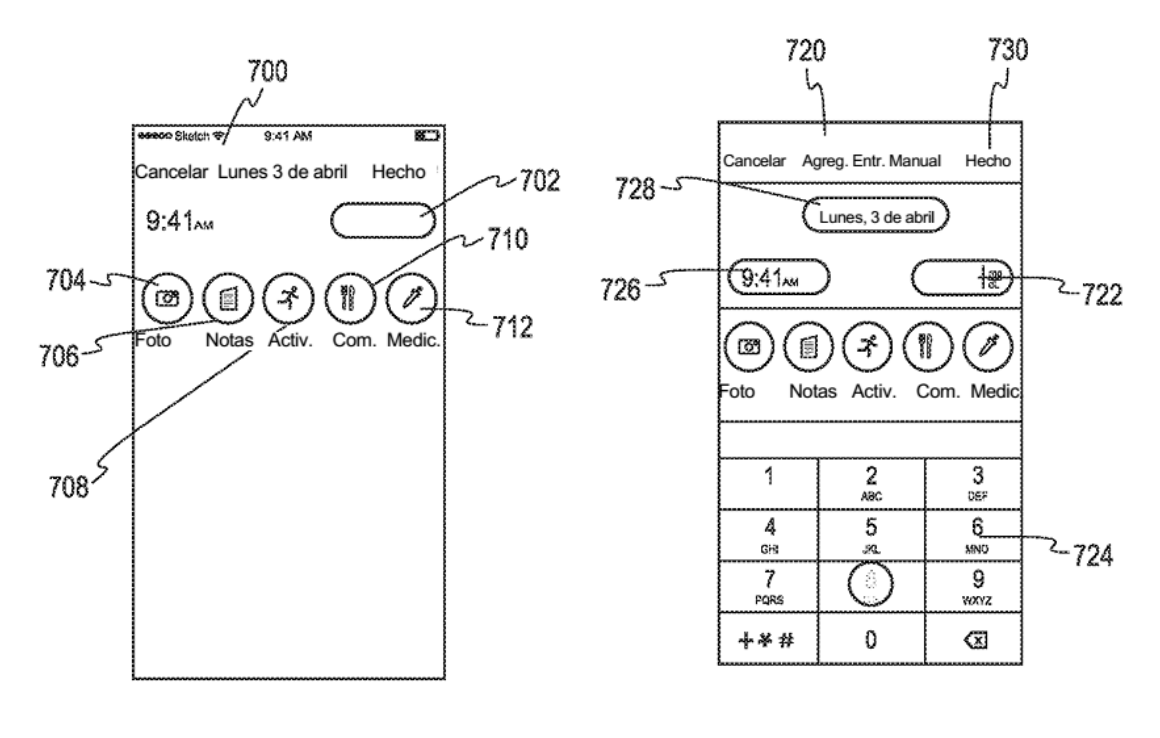

Fig. 7A

Fig. 7B

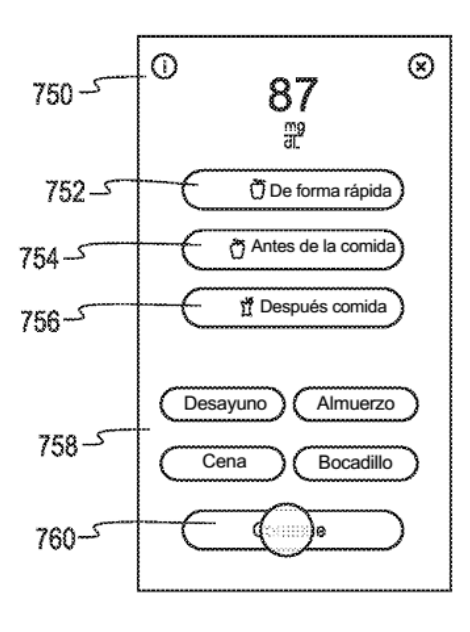

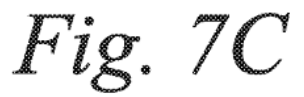

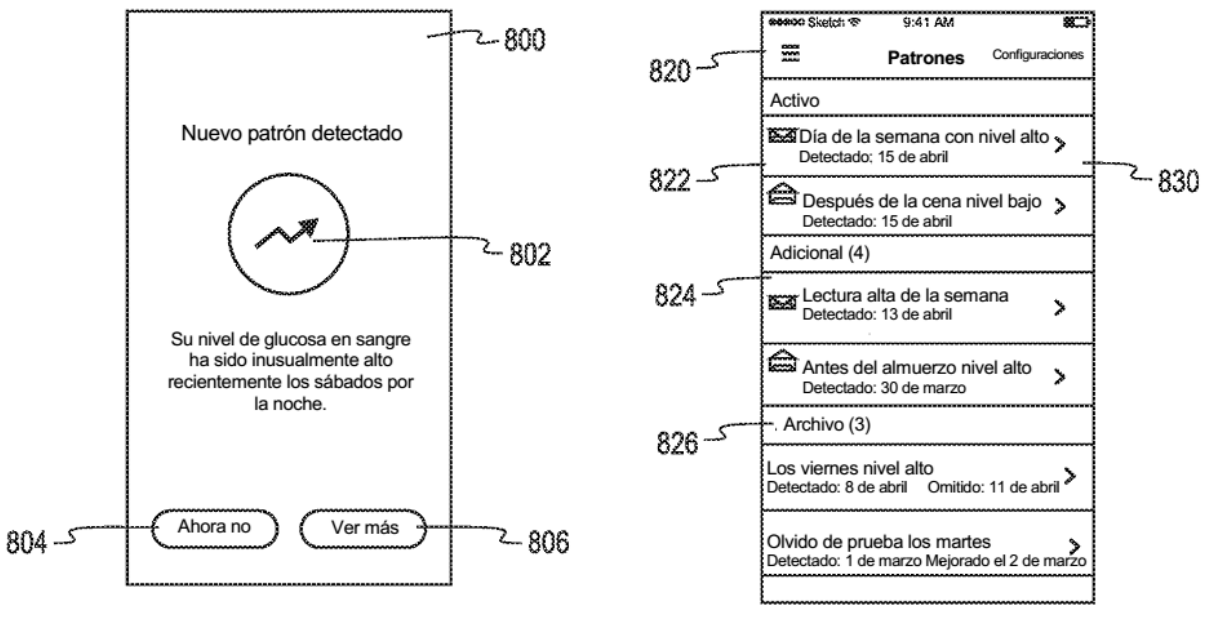

Fig. 8A

Fig. 8B

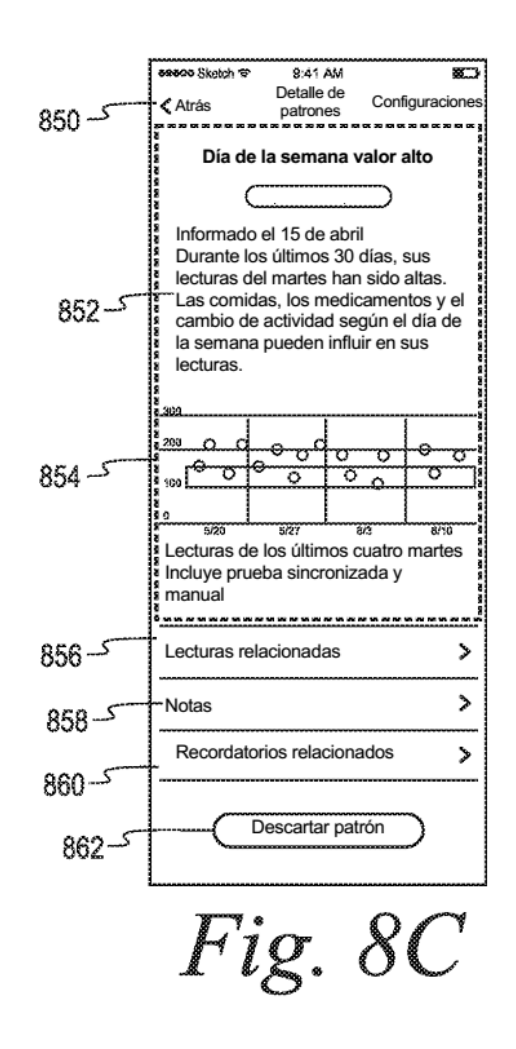

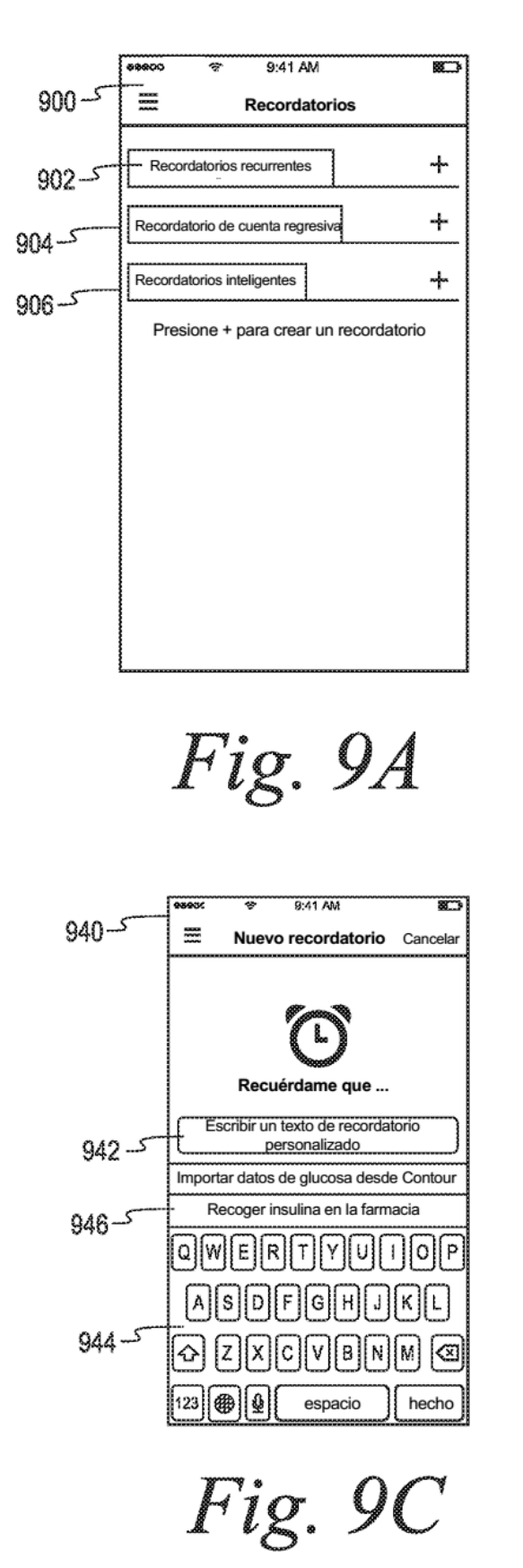

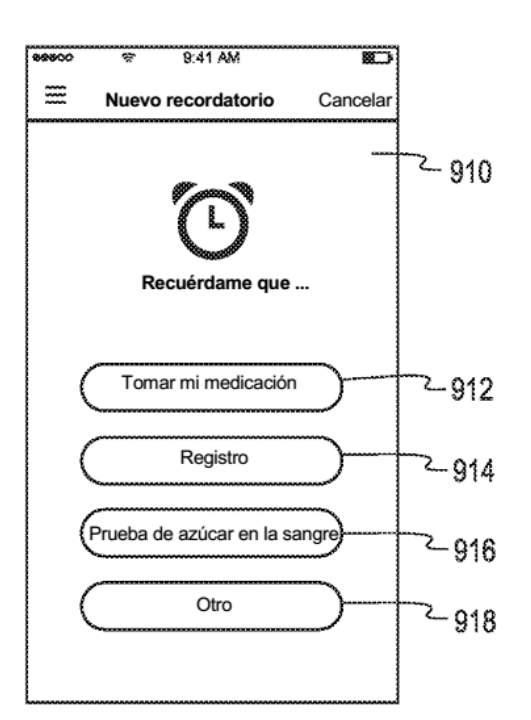

Fig. 9B

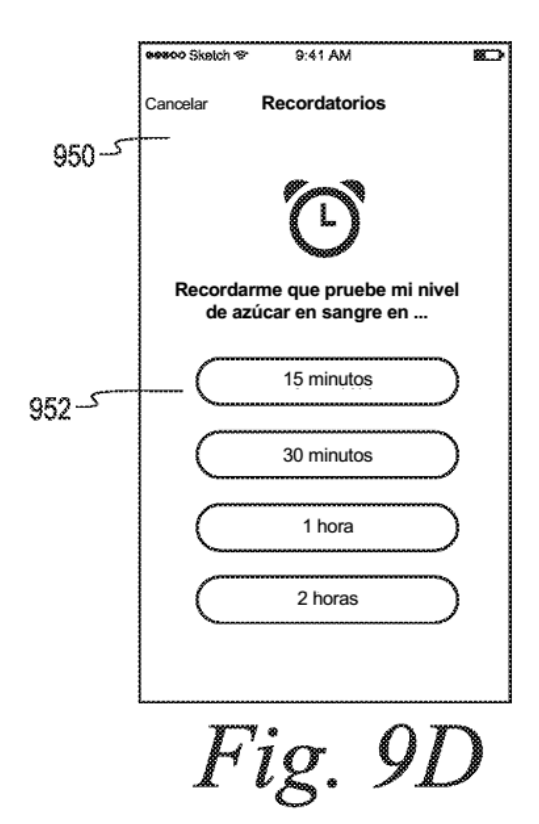

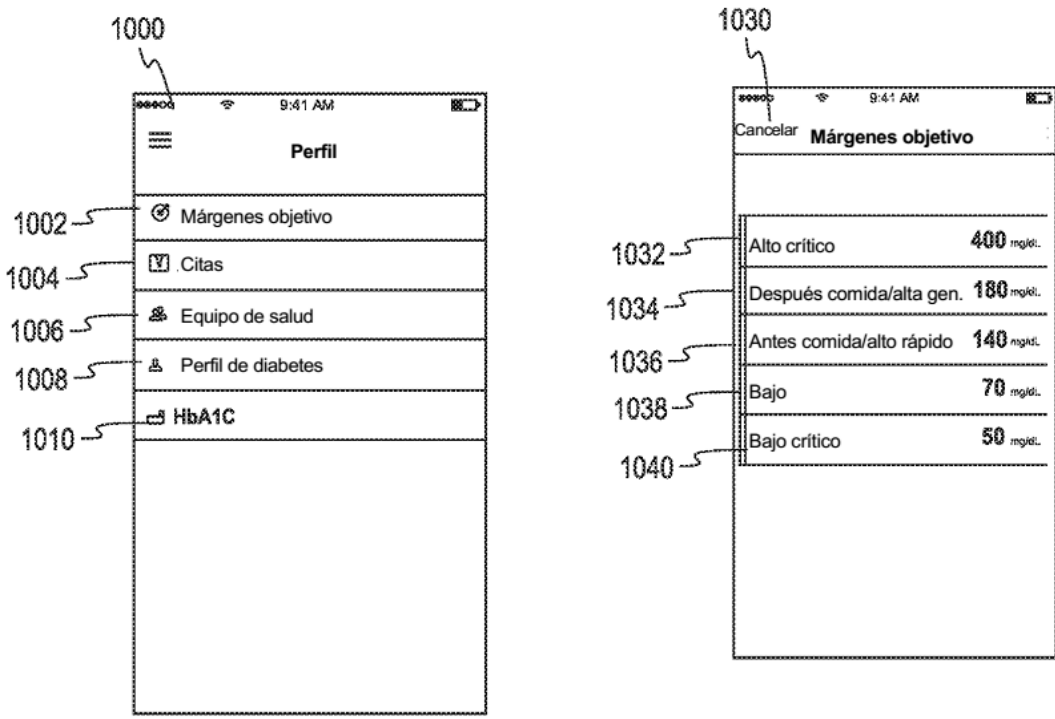

Fig. 10A

Fig. 10B

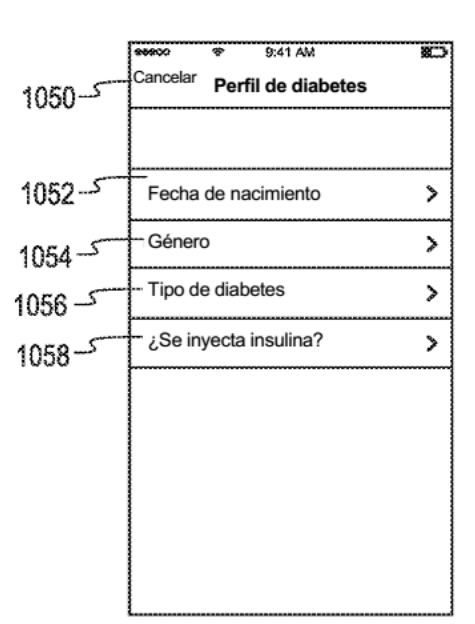

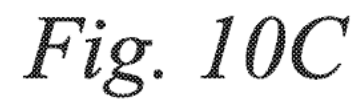

ES 2 784 502 T3

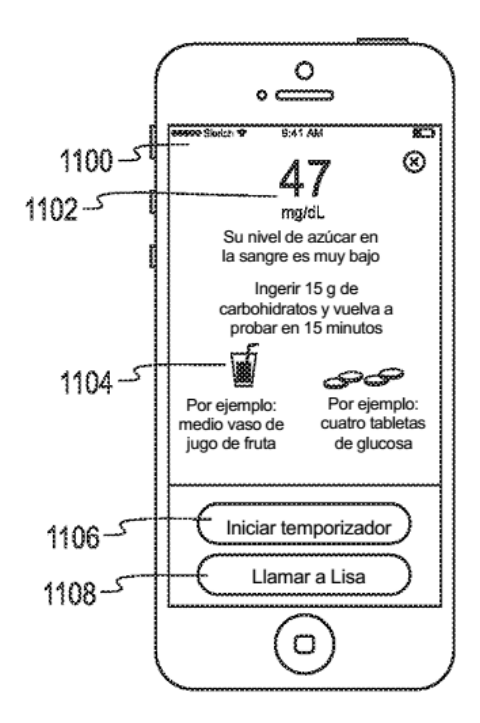

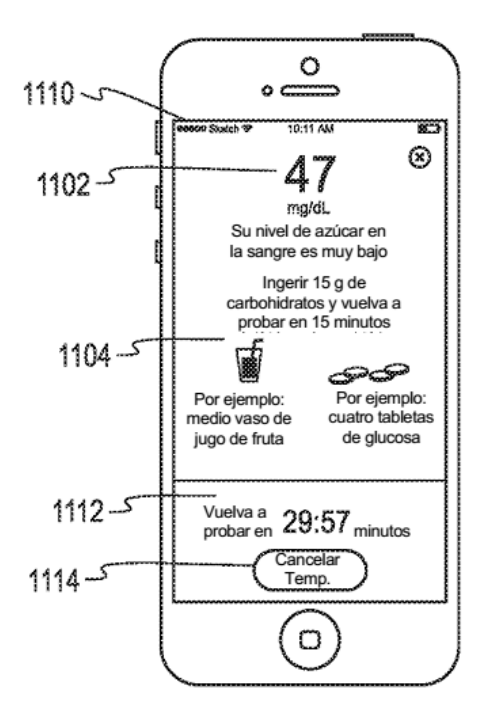

Fig. 11A

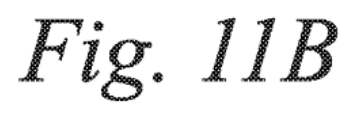

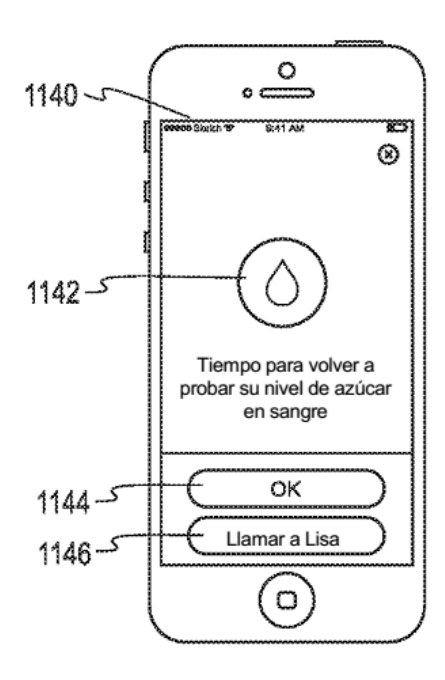

Fig. 11C

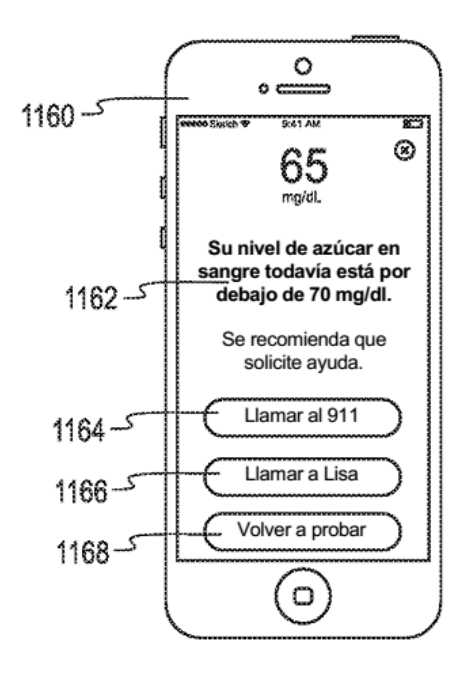

Fig. 11D